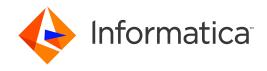

Informatica® Test Data Management 10.4.1

## Configuration Guide

Informatica Test Data Management Configuration Guide 10.4.1
June 2020

© Copyright Informatica LLC 2003, 2020

This software and documentation are provided only under a separate license agreement containing restrictions on use and disclosure. No part of this document may be reproduced or transmitted in any form, by any means (electronic, photocopying, recording or otherwise) without prior consent of Informatica LLC.

Informatica, the Informatica logo, and PowerCenter are trademarks or registered trademarks of Informatica LLC in the United States and many jurisdictions throughout the world. A current list of Informatica trademarks is available on the web at https://www.informatica.com/trademarks.html. Other company and product names may be trade names or trademarks of their respective owners.

Portions of this software and/or documentation are subject to copyright held by third parties, including without limitation: Copyright DataDirect Technologies. All rights reserved. Copyright © Sun Microsystems. All rights reserved. Copyright © RSA Security Inc. All Rights Reserved. Copyright © Ordinal Technology Corp. All rights reserved. Copyright © Intalia. All rights reserved. Copyright I glate Integration Technology, Inc. All rights reserved. Copyright © Intalia. All rights reserved. Copyright © Oracle. All rights reserved. Copyright © Adobe Systems Incorporated. All rights reserved. Copyright © DataArt, Inc. All rights reserved. Copyright © ComponentSource. All rights reserved. Copyright © Microsoft Corporation. All rights reserved. Copyright © Glyph & Cogy. LLC. All rights reserved. Copyright © Teradata Corporation. All rights reserved. Copyright © Hindrights Phinkmap, Inc. All rights reserved. Copyright © ComponentSource. All rights reserved. Copyright © Information Builders, Inc. All rights reserved. Copyright © OSS Nokalva, Inc. All rights reserved. Copyright Edifecs, Inc. All rights reserved. Copyright Cleo Communications, Inc. All rights reserved. Copyright © International Organization for Standardization 1986. All rights reserved. Copyright © petechnologies GmbH. All rights reserved. Copyright © International Business Machines Corporation. All rights reserved. Copyright © International Business Machines Corporation. All rights reserved. Copyright © International Business Machines Corporation. All rights reserved. Copyright © International Business Machines Corporation. All rights reserved. Copyright © International Business Machines Corporation. All rights reserved. Copyright © International Business Machines Corporation. All rights reserved. Copyright © International Business Machines Corporation. All rights reserved. Copyright © Daniel Veillard. All rights reserved. Copyright © International Business Machines Corporation. All rights reserved. Copyright © Daniel Veillard. All rights reserved. Copyr

This product includes software developed by the Apache Software Foundation (http://www.apache.org/), and/or other software which is licensed under various versions of the Apache License (the "License"). You may obtain a copy of these Licenses at http://www.apache.org/licenses/. Unless required by applicable law or agreed to in writing, software distributed under these Licenses is distributed on an "AS IS" BASIS, WITHOUT WARRANTIES OR CONDITIONS OF ANY KIND, either express or implied. See the Licenses for the specific language governing permissions and limitations under the Licenses.

This product includes software which was developed by Mozilla (http://www.mozilla.org/), software copyright The JBoss Group, LLC, all rights reserved; software copyright © 1999-2006 by Bruno Lowagie and Paulo Soares and other software which is licensed under various versions of the GNU Lesser General Public License Agreement, which may be found at http:// www.gnu.org/licenses/lgpl.html. The materials are provided free of charge by Informatica, "as-is", without warranty of any kind, either express or implied, including but not limited to the implied warranties of merchantability and fitness for a particular purpose.

The product includes ACE(TM) and TAO(TM) software copyrighted by Douglas C. Schmidt and his research group at Washington University, University of California, Irvine, and Vanderbilt University, Copyright (©) 1993-2006, all rights reserved.

This product includes software developed by the OpenSSL Project for use in the OpenSSL Toolkit (copyright The OpenSSL Project. All Rights Reserved) and redistribution of this software is subject to terms available at http://www.openssl.org and http://www.openssl.org/source/license.html.

This product includes Curl software which is Copyright 1996-2013, Daniel Stenberg, <a href="mailto:daniel@haxx.se">daniel@haxx.se</a>. All Rights Reserved. Permissions and limitations regarding this software are subject to terms available at http://curl.haxx.se/docs/copyright.html. Permission to use, copy, modify, and distribute this software for any purpose with or without fee is hereby granted, provided that the above copyright notice and this permission notice appear in all copies.

The product includes software copyright 2001-2005 (®) MetaStuff, Ltd. All Rights Reserved. Permissions and limitations regarding this software are subject to terms available at http://www.dom4j.org/ license.html.

This product includes software copyright © 1996-2006 Per Bothner. All rights reserved. Your right to use such materials is set forth in the license which may be found at http://www.gnu.org/software/kawa/Software-License.html.

This product includes OSSP UUID software which is Copyright © 2002 Ralf S. Engelschall, Copyright © 2002 The OSSP Project Copyright © 2002 Cable & Wireless Deutschland. Permissions and limitations regarding this software are subject to terms available at http://www.opensource.org/licenses/mit-license.php.

This product includes software developed by Boost (http://www.boost.org/) or under the Boost software license. Permissions and limitations regarding this software are subject to terms available at http://www.boost.org/LICENSE\_1\_0.txt.

This product includes software copyright <sup>©</sup> 1997-2007 University of Cambridge. Permissions and limitations regarding this software are subject to terms available at http://www.pcre.org/license.txt.

This product includes software copyright © 2007 The Eclipse Foundation. All Rights Reserved. Permissions and limitations regarding this software are subject to terms available at http://www.eclipse.org/org/documents/epl-v10.php and at http://www.eclipse.org/org/documents/edl-v10.php.

This product includes software licensed under the terms at http://www.tcl.tk/software/tcltk/license.html, http://www.bosrup.com/web/overlib/?License, http:// www.stlport.org/doc/ license.html, http://asm.ow2.org/license.html, http://www.cryptix.org/LICENSE.TXT, http://hsqldb.org/web/hsqlLicense.html, http:// httpunit.sourceforge.net/doc/ license.html, http://jung.sourceforge.net/license.txt, http://www.gzip.org/zlib/zlib\_license.html, http://www.openIdap.org/software/ release/license.html, http://www.libssh2.org, http://slf4j.org/license.html, http://www.sente.ch/software/OpenSourceLicense.html, http://fusesource.com/downloads/ license-agreements/fuse-message-broker-v-5-3- license-agreement; http://antlr.org/license.html; http://aopalliance.sourceforge.net/; http://www.bouncycastle.org/ licence.html; http://www.jgraph.com/jgraphdownload.html; http://www.jcraft.com/jsch/LICENSE.txt; http://jotm.objectweb.org/bsd\_license.html; . http://www.y3.org/ Consortium/Legal/2002/copyright-software-20021231; http://www.slf4j.org/license.html; http://nanoxml.sourceforge.net/orig/copyright.html; http://www.json.org, license.html; http://forge.ow2.org/projects/javaservice/, http://www.postgresql.org/about/licence.html, http://www.sqlite.org/copyright.html, http://www.tcl.tk/ software/tc/tk/license.html, http://www.jaxen.org/faq.html, http://www.jdom.org/docs/faq.html, http://www.slf4j.org/license.html; http://www.iodbc.org/dataspace/ iodbc/wiki/iODBC/License; http://www.keplerproject.org/md5/license.html; http://www.toedter.com/en/jcalendar/license.html; http://www.toedter.com/en/jcalendar/license.html index.html; http://www.net-snmp.org/about/license.html; http://www.openmdx.org/#FAQ; http://www.php.net/license/3\_01.txt; http://srp.stanford.edu/license.txt; http://www.schneier.com/blowfish.html; http://www.jmock.org/license.html; http://ssom.java.net; http://benalman.com/about/license/; https://github.com/CreateJS/ EaseIJS/blob/master/src/easeljs/display/Bitmap.js; http://www.h2database.com/html/license.html#summary; http://jsoncpp.sourceforge.net/LICENSE; http:// jdbc.postgresql.org/license.html; http://protobuf.googlecode.com/svn/trunk/src/google/protobuf/descriptor.proto, https://github.com/rantav/hector/blob/master/ LICENSE; http://web.mit.edu/Kerberos/krb5-current/doc/mitK5license.html; http://jibx.sourceforge.net/jibx-license.html; https://github.com/lyokato/libgeohash/blob/ master/LICENSE; https://github.com/jiang/jsonxx/blob/master/LICENSE; https://code.google.com/p/lz4/; https://github.com/jedisct1/libsodium/blob/master/

LICENSE; http://one-jar.sourceforge.net/index.php?page=documents&file=license; https://github.com/EsotericSoftware/kryo/blob/master/license.txt; http://www.scalalang.org/license.html; https://github.com/tinkerpop/blueprints/blob/master/LICENSE.txt; http://gee.cs.oswego.edu/dl/classes/EDU/oswego/cs/dl/util/concurrent/intro.html; https://aws.amazon.com/asl/; https://github.com/twbs/bootstrap/blob/master/LICENSE; https://sourceforge.net/p/xmlunit/code/HEAD/tree/trunk/LICENSE.txt; https://github.com/documentcloud/underscore-contrib/blob/master/LICENSE, and https://github.com/apache/hbase/blob/master/LICENSE.txt.

This product includes software licensed under the Academic Free License (http://www.opensource.org/licenses/afl-3.0.php), the Common Development and Distribution License (http://www.opensource.org/licenses/cpl1.0.php), the Sun Binary Code License Agreement Supplemental License Terms, the BSD License (http://www.opensource.org/licenses/bsd-license.php), the new BSD License (http://www.opensource.org/licenses/bSD-3-Clause), the MIT License (http://www.opensource.org/licenses/mit-license.php), the Artistic License (http://www.opensource.org/licenses/artistic-license-1.0) and the Initial Developer's Public License Version 1.0 (http://www.firebirdsql.org/en/initial-developer-s-public-license-version-1-0/).

This product includes software copyright © 2003-2006 Joe Walnes, 2006-2007 XStream Committers. All rights reserved. Permissions and limitations regarding this software are subject to terms available at http://xstream.codehaus.org/license.html. This product includes software developed by the Indiana University Extreme! Lab. For further information please visit http://www.extreme.indiana.edu/.

This product includes software Copyright (c) 2013 Frank Balluffi and Markus Moeller. All rights reserved. Permissions and limitations regarding this software are subject to terms of the MIT license.

See patents at https://www.informatica.com/legal/patents.html.

DISCLAIMER: Informatica LLC provides this documentation "as is" without warranty of any kind, either express or implied, including, but not limited to, the implied warranties of noninfringement, merchantability, or use for a particular purpose. Informatica LLC does not warrant that this software or documentation is error free. The information provided in this software or documentation may include technical inaccuracies or typographical errors. The information in this software and documentation is subject to change at any time without notice.

#### NOTICES

This Informatica product (the "Software") includes certain drivers (the "DataDirect Drivers") from DataDirect Technologies, an operating company of Progress Software Corporation ("DataDirect") which are subject to the following terms and conditions:

- 1. THE DATADIRECT DRIVERS ARE PROVIDED "AS IS" WITHOUT WARRANTY OF ANY KIND, EITHER EXPRESSED OR IMPLIED, INCLUDING BUT NOT LIMITED TO, THE IMPLIED WARRANTIES OF MERCHANTABILITY, FITNESS FOR A PARTICULAR PURPOSE AND NON-INFRINGEMENT.
- 2. IN NO EVENT WILL DATADIRECT OR ITS THIRD PARTY SUPPLIERS BE LIABLE TO THE END-USER CUSTOMER FOR ANY DIRECT, INDIRECT, INCIDENTAL, SPECIAL, CONSEQUENTIAL OR OTHER DAMAGES ARISING OUT OF THE USE OF THE ODBC DRIVERS, WHETHER OR NOT INFORMED OF THE POSSIBILITIES OF DAMAGES IN ADVANCE. THESE LIMITATIONS APPLY TO ALL CAUSES OF ACTION, INCLUDING, WITHOUT LIMITATION, BREACH OF CONTRACT, BREACH OF WARRANTY, NEGLIGENCE, STRICT LIABILITY, MISREPRESENTATION AND OTHER TORTS.

The information in this documentation is subject to change without notice. If you find any problems in this documentation, report them to us at infa\_documentation@informatica.com.

Informatica products are warranted according to the terms and conditions of the agreements under which they are provided. INFORMATICA PROVIDES THE INFORMATION IN THIS DOCUMENT "AS IS" WITHOUT WARRANTY OF ANY KIND, EXPRESS OR IMPLIED, INCLUDING WITHOUT ANY WARRANTIES OF MERCHANTABILITY, FITNESS FOR A PARTICULAR PURPOSE AND ANY WARRANTY OR CONDITION OF NON-INFRINGEMENT.

Publication Date: 2020-06-26

## **Table of Contents**

| Preface                                                   | . 6  |
|-----------------------------------------------------------|------|
| Informatica Resources                                     | 6    |
| Informatica Network                                       | . 6  |
| Informatica Knowledge Base                                | 6    |
| Informatica Documentation                                 | 6    |
| Informatica Product Availability Matrices                 | 7    |
| Informatica Velocity                                      | 7    |
| Informatica Marketplace                                   | 7    |
| Informatica Global Customer Support                       | . 7  |
| Chapter 1: Test Data Management Configuration Overview    | 8    |
| Configuration Overview                                    | 8    |
| Plan the Test Data Management Components                  | 8    |
| Application Services                                      | 8    |
| Client Tools                                              | . 10 |
| Chapter 2: Before You Configure Test Data Management      | . 11 |
| Read the Release Notes                                    | 11   |
| Install Informatica Service                               | . 11 |
| Verify the Status of the Informatica Domain               | . 12 |
| Determine Port Availability                               | . 12 |
| Verify File Permissions on Windows                        | . 12 |
| Set Up a Keystore File                                    | . 13 |
| Chapter 3: Prepare for Application Services and Databases | 14   |
| Checklist to Prepare for Application Services             | . 14 |
| Prepare Databases for Test Data Management Overview       | . 14 |
| Set Up Database User Accounts                             | . 15 |
| Test Data Warehouse Service                               | . 15 |
| Test Data Warehouse Repository Requirements               | . 15 |
| Test Data Warehouse Requirements                          | . 17 |
| Test Data Manager Service                                 | 18   |
| TDM Repository Database Requirements                      | . 19 |
| Configure Native Connectivity on Service Machine          | 21   |
| Install Database Client Software                          | . 21 |
| Chapter 4: Create the Application Services                | 23   |
| Checklist to Create and Configure Application Services    | . 23 |
| Create and Configure the Application Services Overview    | . 23 |
| Log In to Informatica Administrator                       | 24   |

| Create and Configure the Test Data Warehouse Service                                         | 24  |
|----------------------------------------------------------------------------------------------|-----|
| Creating the Test Data Warehouse Service                                                     | 24  |
| Create and Configure the Test Data Manager Service                                           | 28  |
| Creating the Test Data Manager Service                                                       | 28  |
| Logging in to Test Data Manager                                                              | 31  |
| Chapter 5: Configure Test Data Management                                                    | 3   |
| Configure Test Data Management Overview                                                      | 33  |
| Rules and Guidelines for Multinode Installations                                             | 33  |
| Configure the PowerCenter Integration Service for Kerberos-Enabled Hadoop HDFS Connections 3 | 34  |
| Third-Party JAR Files                                                                        | 35  |
| Storage Tables for Repeatable Masking                                                        | 36  |
| Creating the Storage Tables                                                                  | 36  |
| Configure Format Preserving Encryption Masking                                               | 37  |
| Configure Format Preserving Encryption Masking in a Hadoop Environment                       | 37  |
| Chapter 6: Starting and Stopping Informatica Services                                        | 8   |
| Starting and Stopping Informatica Services Overview                                          | 38  |
| Starting and Stopping the Informatica Services from the Console                              | 38  |
| Stopping Informatica in Informatica Administrator                                            | 39  |
| Starting or Stopping Informatica from the Control Panel                                      | 39  |
| Starting or Stopping Informatica from the Start Menu                                         | 39  |
| Starting or Stopping Informatica from a Command Prompt                                       | 40  |
| Rules and Guidelines for Starting or Stopping Informatica                                    | 40  |
| Appendix A: Infacmd4                                                                         | 1   |
| infacmd Overview                                                                             | 41  |
| infacmd tdm Command Reference                                                                | 41  |
| CreateService                                                                                | 41  |
| CreateContents                                                                               | 48  |
| EnableService                                                                                | 49  |
| DisableService                                                                               | 50  |
| removeService                                                                                | 51  |
| infacmd tdw Command Reference                                                                | 52  |
| CreateService                                                                                | 53  |
| CreateContents                                                                               | 58  |
| infacmd isp Commands for the Test Data Warehouse Service                                     | 59  |
| EnableService                                                                                | 59  |
| DisableService                                                                               | 61  |
| RemoveService                                                                                | 62  |
| Indov                                                                                        | . F |

## Preface

Follow the instructions in the Informatica *Test Data Management Configuration Guide* to configure Test Data Management. The guide also includes information on minimum requirements, pre-requisite tasks, and post installation tasks. Follow the instructions to configure the services required to work with Test Data Management in an Informatica domain.

#### Informatica Resources

Informatica provides you with a range of product resources through the Informatica Network and other online portals. Use the resources to get the most from your Informatica products and solutions and to learn from other Informatica users and subject matter experts.

#### Informatica Network

The Informatica Network is the gateway to many resources, including the Informatica Knowledge Base and Informatica Global Customer Support. To enter the Informatica Network, visit <a href="https://network.informatica.com">https://network.informatica.com</a>.

As an Informatica Network member, you have the following options:

- · Search the Knowledge Base for product resources.
- · View product availability information.
- Create and review your support cases.
- Find your local Informatica User Group Network and collaborate with your peers.

### Informatica Knowledge Base

Use the Informatica Knowledge Base to find product resources such as how-to articles, best practices, video tutorials, and answers to frequently asked questions.

To search the Knowledge Base, visit <a href="https://search.informatica.com">https://search.informatica.com</a>. If you have questions, comments, or ideas about the Knowledge Base, contact the Informatica Knowledge Base team at KB\_Feedback@informatica.com.

#### Informatica Documentation

Use the Informatica Documentation Portal to explore an extensive library of documentation for current and recent product releases. To explore the Documentation Portal, visit <a href="https://docs.informatica.com">https://docs.informatica.com</a>.

If you have questions, comments, or ideas about the product documentation, contact the Informatica Documentation team at infa\_documentation@informatica.com.

#### Informatica Product Availability Matrices

Product Availability Matrices (PAMs) indicate the versions of the operating systems, databases, and types of data sources and targets that a product release supports. You can browse the Informatica PAMs at <a href="https://network.informatica.com/community/informatica-network/product-availability-matrices">https://network.informatica.com/community/informatica-network/product-availability-matrices</a>.

### Informatica Velocity

Informatica Velocity is a collection of tips and best practices developed by Informatica Professional Services and based on real-world experiences from hundreds of data management projects. Informatica Velocity represents the collective knowledge of Informatica consultants who work with organizations around the world to plan, develop, deploy, and maintain successful data management solutions.

You can find Informatica Velocity resources at <a href="http://velocity.informatica.com">http://velocity.informatica.com</a>. If you have questions, comments, or ideas about Informatica Velocity, contact Informatica Professional Services at <a href="mailto:ips@informatica.com">ips@informatica.com</a>.

#### Informatica Marketplace

The Informatica Marketplace is a forum where you can find solutions that extend and enhance your Informatica implementations. Leverage any of the hundreds of solutions from Informatica developers and partners on the Marketplace to improve your productivity and speed up time to implementation on your projects. You can find the Informatica Marketplace at <a href="https://marketplace.informatica.com">https://marketplace.informatica.com</a>.

#### Informatica Global Customer Support

You can contact a Global Support Center by telephone or through the Informatica Network.

To find your local Informatica Global Customer Support telephone number, visit the Informatica website at the following link:

https://www.informatica.com/services-and-training/customer-success-services/contact-us.html.

To find online support resources on the Informatica Network, visit  $\frac{https://network.informatica.com}{https://network.informatica.com}$  and select the eSupport option.

#### CHAPTER 1

# Test Data Management Configuration Overview

This chapter includes the following topics:

- · Configuration Overview, 8
- Plan the Test Data Management Components, 8

## **Configuration Overview**

Test Data Management runs on a node in the Informatica domain. The Informatica domain must have Informatica services that you require to run Test Data Management processes.

Test Data Management installs with the Informatica platform. When you run the Informatica installer to install Informatica services, Test Data Management binaries are installed. Install Informatica services and then configure the services that you require in the domain.

The services that you configure depend on the product, license, and the features that you plan to use.

After you configure the Informatica domain and the required application services, create the repositories and services and configure settings for Test Data Management.

## Plan the Test Data Management Components

Test Data Management requires domain application services in addition to its application services and client to work. You also use multiple Informatica clients to configure and work with Test Data Management.

Plan for the required services and clients before you configure Test Data Management.

### **Application Services**

Application services represent server-based functionality. An application service might be required or optional, and it might require access to a database.

When you run the Informatica installer, you can choose to create some services. After you complete the installation, you create Test Data Management services.

When you plan the application services, you must account for the associated services that connect to the application service. You also must plan the relational databases that are required to create the application service.

Test Data Management requires the following Informatica application services:

#### **Model Repository Service**

The Model Repository Service manages the Model repository. The Model repository stores metadata created by Informatica products in a relational database to enable collaboration among the products. Test Data Manager stores metadata in the Model repository.

#### **Data Integration Service**

An application service that performs data integration tasks for external clients. Data integration tasks include previewing data and running profiles, SQL data services, web services, and mappings.

#### PowerCenter Integration Service

An application service that runs data subset, data generation, and data masking workflows. You associate the Test Data Manager Service with the PowerCenter Integration Service that runs the workflows.

#### **PowerCenter Repository Service**

An application service that manages the PowerCenter repository. The PowerCenter Repository Service accepts requests from the PowerCenter Integration Service when a workflow runs.

#### **Content Management Service**

An application service that manages reference data. The service provides reference data properties to the Data Integration Service. The service also generates mapplets from rule specifications.

#### **Analyst Service**

An application service that runs the Informatica Analyst application in the Informatica domain. Manages the connections between service components and the users that log in to the Analyst tool. Required if you link TDM objects to objects in the Business Glossary.

#### monitoring Model Repository Service

A Model repository service that monitors statistics for Data Integration service jobs. Required if you monitor profiles and mappings that you run in the Developer tool.

For information about how to install and configure the Informatica domain and services, see the Informatica installation documentation.

Test Data Management requires the following Test Data Management services:

#### **Test Data Manager Service**

An application service that manages the TDM repository. When you access a TDM repository object or a test data warehouse object from Test Data Manager, a request is sent to the Test Data Manager Service. The Test Data Manager Service accesses the database content from the TDM repository or connects to the Test Data Warehouse Service associated with it.

#### Test Data Warehouse Service

An application service that manages the test data warehouse repository and the test data warehouse. When you run a workflow to create or reset a data store, Test Data Manager sends a request to the Test Data Warehouse Service.

#### **Client Tools**

You use Informatica clients to access underlying Informatica functionality in the domain. The clients make requests to the Service Manager and to application services.

The Informatica clients consist of thick client applications and thin or web client applications that you use to access services and repositories in the domain.

The following table describes the tools for Test Data Management:

| Informatica Client                                 | Description                                                                                                    |
|----------------------------------------------------|----------------------------------------------------------------------------------------------------|
| Test Data Manager                                  | A web application to create and manage Test Data Management projects and objects, and to run plans and workflows. You also use the client to manage and work with test data warehouse data. |
| Informatica Developer (the Developer tool)         | A thick client application that you can use to create and run data objects, mappings, profiles, and workflows.                                                                              |
| Informatica Administrator (the Administrator tool) | A web application to manage the domain and application services.                                                                                                    |
| Informatica Analyst (the<br>Analyst tool)          | A web application to analyze, cleanse, integrate, and standardize data in an enterprise.                                                                                                    |
| PowerCenter Client                                 | A thick client application that you can use to create and run mappings, sessions, and workflows.                                                                                            |

When you plan the installation: Determine how many instances of the PowerCenter Client and the Developer tool you want to install. You do not need to plan for the web client applications.

#### CHAPTER 2

## Before You Configure Test Data Management

This chapter includes the following topics:

- Read the Release Notes, 11
- Install Informatica Service, 11
- Verify the Status of the Informatica Domain, 12
- Determine Port Availability, 12
- Verify File Permissions on Windows, 12
- Set Up a Keystore File, 13

#### Read the Release Notes

Before you install or upgrade, read the product Release Notes. The Release Notes contain important information about the product installation and upgrade process. The Release Notes also contain information about known and fixed limitations.

### Install Informatica Service

Run the Informatica service installer to install Informatica domain services.

Informatica domain services installation files include the Test Data Management binaries. The binaries are installed with both traditional and Data Engineering products.

See the Informatica services installation documentation for information about how to install Informatica services. Installation prerequisites and steps might differ based on how you plan to use Test Data Management.

Refer to the appropriate document to ensure you configure the domain as required:

- If you use Test Data Management to run mappings only with PowerCenter, see the Informatica Installation for PowerCenter documentation.
- If you use Test Data Management to run mappings with PowerCenter and Data Engineering, see the Informatica Installation for Data Engineering documentation.

## Verify the Status of the Informatica Domain

Test Data Management uses the services, databases, and connections that you configure in the Informatica domain. When you configure TDM, the domain must have the required application services and repositories to support TDM.

Verify the status of the Informatica domain and the application services in the domain.

Before you configure TDM, perform the following tasks:

- Run the Informatica service installer to create the Informatica domain.
- · Create the required application services.
- · Install the Informatica clients that you require.

## **Determine Port Availability**

The Informatica service installer sets up the ports for the Test Data Management connections.

You can specify the port numbers to use or you can use the default port numbers assigned by the installer. Verify that the port numbers are available on the machine where you install Informatica service.

The following table describes the ports that Test Data Management uses:

| Port Type     | Description                                                                                                    |
|---------------|----------------------------------------------------------------------------------------------------|
| Startup port  | Port number that controls the server startup for TDM. The TDM Server listens for startup commands on this port. Default is 6605.   |
| Shutdown port | Port number that controls the server shutdown for TDM. The TDM Server listens for shutdown commands on this port. Default is 6607. |
| JMX port      | Port number for the JMX/RMI connections to TDM. Default is 6675.                                                                   |
| HTTPS port    | Port number to use when secure connection is enabled for TDM. Default is 6643.                                                     |

## Verify File Permissions on Windows

Verify that the user that runs the Informatica Windows service has full access to all TDM files in the following folder:

<Informatica installation directory>\TDM\configuration

## Set Up a Keystore File

You can optionally set up a secure connection to the TDM repository and to the test data warehouse.

When you configure the Test Data Manager Service, you can configure secure communication between Test Data Manager and the TDM repository. Set up a keystore file and provide the location of the file when you create the Test Data Manager Service to create a secure connection.

When you configure the Test Data Warehouse Service, you can configure secure communication between Test Data Manager and the test data warehouse. Set up a keystore file and provide the location of the file when you create the Test Data Warehouse Service to create a secure connection.

To create the required files, you can use the following programs:

#### keytool

You can use keytool to create an SSL certificate or a Certificate Signing Request (CSR) as well as keystores and truststores in JKS format.

For more information about using keytool, see the documentation on the following web site: http://docs.oracle.com/javase/7/docs/technotes/tools/windows/keytool.html.

#### OpenSSL

You can use OpenSSL to create an SSL certificate or CSR as well as convert a keystore in JKS format to PEM format.

For more information about OpenSSL, see the documentation on the following website: https://www.openssl.org/docs/

For a higher level of security, send your CSR to a Certificate Authority (CA) to get a signed certificate.

The software available for download at the referenced links belongs to a third party or third parties, not Informatica LLC. The download links are subject to the possibility of errors, omissions or change. Informatica assumes no responsibility for such links and/or such software, disclaims all warranties, either express or implied, including but not limited to, implied warranties of merchantability, fitness for a particular purpose, title and non-infringement, and disclaims all liability relating thereto.

#### Secure Connection to Test Data Manager

Before you secure the connection to Test Data Manager, verify that the following requirements are met:

#### You created a certificate signing request (CSR) and private key.

You can use keytool or OpenSSL to create the CSR and private key.

If you use RSA encryption, you must use more than 512 bits.

#### You have a signed SSL certificate.

The certificate can be self-signed or CA signed. Informatica recommends a CA signed certificate.

#### You imported the certificate into a keystore in JKS format.

A keystore must contain only one certificate. If you use a unique certificate for each web application service, create a separate keystore for each certificate. Alternatively, you can use a shared certificate and keystore.

If you use the installer-generated SSL certificate for the Administrator tool, you do not need to import the certificate into a keystore in JKS format.

#### The keystore is in the correct directory.

The keystore must be in a directory that is accessible to the installer.

#### CHAPTER 3

# Prepare for Application Services and Databases

This chapter includes the following topics:

- · Checklist to Prepare for Application Services, 14
- Prepare Databases for Test Data Management Overview, 14
- Set Up Database User Accounts, 15
- Test Data Warehouse Service, 15
- Test Data Manager Service, 18
- Configure Native Connectivity on Service Machine, 21

## Checklist to Prepare for Application Services

This chapter contains information about application services and databases for the Informatica environment. Use this checklist to track service planning and database preparation.

- ☐ Identify the application services that you need in your environment.
- Prepare databases for the services:
- Create the database.
  - Create a user for the database.
  - Create environment variables.
  - Configure connectivity.

## Prepare Databases for Test Data Management Overview

When you plan to create the services, you must account for the associated services that connect to the application service and plan the relational databases that the application service requires.

Create the Test Data Management services after you install and configure Informatica services. Some service properties require database information. If you create a service that requires a database, you must prepare

the database before you create the service. To prepare the databases, verify the database requirements, set up the database, and set up a user account. The database requirements depend on the services that you create.

## Set Up Database User Accounts

Set up a database and user account for the repository databases.

Use the following rules and guidelines when you set up the user accounts:

- The database user account must have permissions to create and drop tables, indexes, and views, and to select, insert, update, and delete data from tables.
- Use 7-bit ASCII to create the password for the account.
- To prevent database errors in one repository from affecting any other repository, create each repository in
  a separate database schema with a different database user account. Do not create a repository in the
  same database schema as the domain configuration repository or any other repository in the domain.

#### Test Data Warehouse Service

The Test Data Warehouse Service runs the test data warehouse and manages the test data warehouse repository. If you create and store data sets in the test data warehouse, you must create a test data warehouse repository and a test data warehouse. Set up the databases before you create the Test Data Warehouse Service.

The following table summarizes the dependencies for products, services, and databases that are associated with the Test Data Warehouse Service.

| Dependency | Summary                                                                                                    |
|------------|----------------------------------------------------------------------------------------------------|
| Products   | The following products use the Test Data Warehouse Service: - Test Data Management                                                                                                    |
| Services   | The Test Data Warehouse Service does not require an association with other application services.                                                                                                    |
| Databases  | The Test Data Warehouse Service uses the following database:  - Test data warehouse repository. Stores the source table metadata and project metadata for data sets that you create in Test Data Manager.  - Test data warehouse. Stores the source data that you include in a data set. |

### Test Data Warehouse Repository Requirements

Before you create a test data warehouse repository, you must configure a relational database for the test data warehouse repository.

The test data warehouse repository is a relational database that stores the source table metadata and the TDM metadata that you create when you create a data set.

Set up the database before you create the Test Data Warehouse Service. Allocate 35 MB or more space based on the number of objects you plan to store. You can create a test data warehouse repository on the following databases:

- IBM DB2 UDB
- · Microsoft SOL Server
- Oracle

For more information about configuring the database, see the documentation for your database system.

#### IBM DB2 Database Requirements

Use the following guidelines when you set up the repository on IBM DB2:

- Set the system temporary tablespace to 32k bytes.
- On the IBM DB2 instance where you create the database, set the following parameters to ON:
  - DB2\_SKIPINSERTED
  - DB2\_EVALUNCOMMITTED
  - DB2\_SKIPDELETED
  - AUTO\_RUNSTATS
- On the database, set the configuration parameters.

The following table lists the configuration parameters that you must set:

| Parameter        | Value |
|------------------|-------|
| logfilsiz        | 8000  |
| maxlocks         | 98    |
| locklist         | 50000 |
| auto_stmt_stats  | ON    |
| applheapsz       | 8192  |
| appl_ctl_heap_sz | 8192  |

• Set the tablespace pageSize parameter to 32768 bytes.

In a single-partition database, specify a tablespace that meets the pageSize requirements. If you do not specify a tablespace, the default tablespace must meet the pageSize requirements.

In a multi-partition database, specify a tablespace that meets the pageSize requirements. Define the tablespace in the catalog partition of the database.

- · Verify that the database user has CREATETAB, CONNECT, and BINDADD privileges.
- Informatica does not support IBM DB2 table aliases for repository tables. Verify that table aliases have not been created for any tables in the database.

In the DataDirect Connect for JDBC utility, update the DynamicSections parameter to 3000.

The default value for DynamicSections is too low for the Informatica repositories. Informatica requires a larger DB2 package than the default. When you set up the DB2 database for the domain configuration repository or a Model repository, you must set the DynamicSections parameter to at least 3000. If the DynamicSections parameter is set to a lower number, you can encounter problems when you install or run Informatica services.

For more information about configuring the database, see the documentation for your database system.

#### Microsoft SQL Server Database Requirements

Consider the following rules and guidelines when you set up the repository:

- · You must set the collation to case insensitive on the database.
- Set the allow snapshot isolation and read committed isolation level to ALLOW\_SNAPSHOT\_ISOLATION and READ\_COMMITTED\_SNAPSHOT to minimize locking contention.

To set the isolation level for the database, run the following commands:

```
ALTER DATABASE DatabaseName SET ALLOW_SNAPSHOT_ISOLATION ON

ALTER DATABASE DatabaseName SET READ_COMMITTED_SNAPSHOT ON

To verify that the isolation level for the database is correct, run the following commands:

SELECT snapshot_isolation_state FROM sys.databases WHERE name=[DatabaseName]

SELECT is_read_committed_snapshot_on FROM sys.databases WHERE name = DatabaseName
```

• The database user account must have the CONNECT, CREATE TABLE, and CREATE VIEW privileges.

For more information about configuring the database, see the documentation for your database system.

#### Oracle Database Requirements

Use the following guidelines when you set up the repository on Oracle:

• Verify that the database user has the following privileges:

```
CREATE SESSION
CREATE TABLE
CREATE VIEW
```

 Informatica does not support Oracle public synonyms for repository tables. Verify that public synonyms have not been created for any tables in the database.

For more information about configuring the database, see the documentation for your database system.

### Test Data Warehouse Requirements

Before you create a test data warehouse, you must configure a relational database for the test data warehouse.

The test data warehouse is a relational database that stores the source data that you include in a data set.

Set up the database before you create the Test Data Warehouse Service. Allocate 35 MB or more space based on the number of objects you plan to store. You can create a test data warehouse on the following databases:

- Oracle
- PostgreSQL

For more information about configuring the database, see the documentation for your database system.

#### Oracle Database Requirements

Use the following guidelines when you set up the warehouse on Oracle:

· Verify that the database user has the following privileges:

CREATE SESSION
CREATE TABLE
CREATE VIEW

• Informatica does not support Oracle public synonyms for repository tables. Verify that public synonyms have not been created for any tables in the database.

For more information about configuring the database, see the documentation for your database system.

#### PostgreSQL Database Requirements

You can create a test data warehouse on a PostgreSQL database.

Consider the following rules and guidelines before you create a test data warehouse on a PostgreSQL database:

- You must use the same PostgreSQL database and user to create two connections in Test Data Manager.
  - Use the PostgreSQL database to create an ODBC connection.
  - Use the same PostgreSQL database and database user to create a JDBC connection.
- You use the connections when you create the Test Data Warehouse Service in Informatica Administrator. Enter the following properties in the Step 3 - Test Data Warehouse Properties dialog box:
  - Enter a name and description.
  - Select ODBC from the Connection Type list.
  - Choose the ODBC connection that you created as the Target Connection.
  - Choose PostgreSQL from the Connection Database Type list.
  - In the **JDBC Connection for ODBC** field, select the JDBC connection that you created. TDM uses the connection in workflows with tasks that require a JDBC connection string.

For information about configuring the database, see the documentation for the database system.

## **Test Data Manager Service**

The Test Data Manager Service manages the TDM repository. When you access a TDM repository object or a test data warehouse object from Test Data Manager, it sends a request to the Test Data Manager Service.

The Test Data Manager Service accesses the database content from the TDM repository or connects to the Test Data Warehouse Service associated with it.

The following table summarizes the dependencies for products, services, and databases that are associated with the Test Data Manager Service.

| Dependency | Summary                                                                                                    |
|------------|----------------------------------------------------------------------------------------------------|
| Products   | The following products use the Test Data Manager Service: - Test Data Management                                                                                                    |
| Services   | The Test Data Manager Service requires an association with the following application services:  - Model Repository Service  - Data Integration Service  - PowerCenter Repository Service  - PowerCenter Integration Service  - Analyst Service  - Test Data Warehouse Service |
| Databases  | The Test Data Manager Service uses the following database: - TDM repository. Stores metadata created by Test Data Manager.                                                                                                    |

#### **TDM Repository Database Requirements**

Before you create the service, set up a database and user account for the TDM repository.

When you create the Test Data Manager Service, you provide the database and user account information to create the TDM repository. The service uses JDBC to connect to the database and create the repository.

You can create the TDM repository on one of the following databases:

- Oracle
- IBM DB2
- Microsoft SQL Server

Consider the following rules and guidelines before you set up the database and user account for the TDM repository:

- Allocate at least 35 MB disk space or more based on the number of objects you plan to store.
- To prevent database errors from affecting other repositories, create the TDM repository in a separate database schema and with a separate database user account.

#### **Oracle Database Requirements**

Use the following guidelines when you set up the repository on Oracle:

• Verify that the database user has the following privileges:

CREATE SESSION
CREATE TABLE
CREATE VIEW

• Informatica does not support Oracle public synonyms for repository tables. Verify that public synonyms have not been created for any tables in the database.

For more information about configuring the database, see the documentation for your database system.

#### IBM DB2 Database Requirements

Use the following guidelines when you set up the repository on IBM DB2:

- · Set the system temporary tablespace to 32k bytes.
- On the IBM DB2 instance where you create the database, set the following parameters to ON:
  - DB2\_SKIPINSERTED
  - DB2\_EVALUNCOMMITTED
  - DB2\_SKIPDELETED
  - AUTO RUNSTATS
- On the database, set the configuration parameters.

The following table lists the configuration parameters that you must set:

| Parameter        | Value |
|------------------|-------|
| logfilsiz        | 8000  |
| maxlocks         | 98    |
| locklist         | 50000 |
| auto_stmt_stats  | ON    |
| applheapsz       | 8192  |
| appl_ctl_heap_sz | 8192  |

Set the tablespace pageSize parameter to 32768 bytes.

In a single-partition database, specify a tablespace that meets the pageSize requirements. If you do not specify a tablespace, the default tablespace must meet the pageSize requirements.

In a multi-partition database, specify a tablespace that meets the pageSize requirements. Define the tablespace in the catalog partition of the database.

- Verify that the database user has CREATETAB, CONNECT, and BINDADD privileges.
- Informatica does not support IBM DB2 table aliases for repository tables. Verify that table aliases have not been created for any tables in the database.
- In the DataDirect Connect for JDBC utility, update the DynamicSections parameter to 3000.

The default value for DynamicSections is too low for the Informatica repositories. Informatica requires a larger DB2 package than the default. When you set up the DB2 database for the domain configuration repository or a Model repository, you must set the DynamicSections parameter to at least 3000. If the DynamicSections parameter is set to a lower number, you can encounter problems when you install or run Informatica services.

For more information about configuring the database, see the documentation for your database system.

#### Microsoft SQL Server Database Requirements

Consider the following rules and guidelines when you set up the repository:

• You must set the collation to case insensitive on the database.

 Set the allow snapshot isolation and read committed isolation level to ALLOW\_SNAPSHOT\_ISOLATION and READ\_COMMITTED\_SNAPSHOT to minimize locking contention.

To set the isolation level for the database, run the following commands: ALTER DATABASE DatabaseName SET ALLOW SNAPSHOT ISOLATION ON

```
ALTER DATABASE DatabaseName SET READ_COMMITTED_SNAPSHOT ON

To verify that the isolation level for the database is correct, run the following commands:

SELECT snapshot_isolation_state FROM sys.databases WHERE name=[DatabaseName]

SELECT is read committed snapshot on FROM sys.databases WHERE name = DatabaseName
```

The database user account must have the CONNECT, CREATE TABLE, and CREATE VIEW privileges.

For more information about configuring the database, see the documentation for your database system.

## Configure Native Connectivity on Service Machine

To establish native connectivity between an application service and a database, install the database client software for the database that you want to access.

Native drivers are packaged with the database server and client software. Configure connectivity on the machines that need to access the databases. To ensure compatibility between the application service and the database, install a client software that is compatible with the database version and use the appropriate database client libraries.

The Test Data Manager Service uses native connectivity to connect to the following databases:

- Source and target databases. Reads data from source databases and writes data to target databases.
- Profiling source databases. Reads from relational source databases to run profiles against the sources.
- · Dictionary connections. Reads from dictionary connections and writes to target databases.

#### Install Database Client Software

You must install the database clients on the required machines based on the types of databases that the application services access.

To ensure compatibility between the application service and the database, use the appropriate database client libraries and install a client software that is compatible with the database version.

Install the following database client software based on the type of database that the application service accesses:

#### IBM DB2 Client Application Enabler (CAE)

Configure connectivity on the required machines by logging in to the machine as the user who starts Informatica services.

#### Microsoft SQL Server 2014 Native Client

Download the client from the following Microsoft website: http://www.microsoft.com/en-in/download/details.aspx?id=42295.

#### **Oracle client**

Install compatible versions of the Oracle client and Oracle database server. You must also install the same version of the Oracle client on all machines that require it. To verify compatibility, contact Oracle.

#### PostgreSQL client (psql)

Install and run the PostgreSQL interactive terminal program called psql, which allows you to interactively enter, edit, and run SQL commands.

psql is a terminal-based front-end to PostgreSQL. You can type in queries interactively, issue the queries to PostgreSQL, and check the query results. Or, the input can be from a file or from command line arguments.

You can install psql client application for PostgreSQL to work only on Linux or Windows.

Install and run the required software dependency packages to build PostgreSQL, such as GCC compiler package, readline and readline-devel packages, and zlib-devel compression library package. After you install the packages from the GNU Readline library, psql remembers each command you type, and you can use arrow keys to recall and edit previous commands.

You can also run the required library files with the yum install commands.

#### PostgreSQL on Windows

On Windows, download the psql client from the following link:

https://www.enterprisedb.com/downloads/postgres-postgresql-downloads

You must verify that PostgreSQL libraries are present in the following directories on Windows:

- Installation directory: C:\Program Files\PostgreSQL\10
- Command line tools installation directory: C:\Program Files\PostgreSQL\10
- pgAdmin4 installation directory: C:\Program Files\PostgreSQL\10\pgAdmin 4

#### PostgreSQL on Linux

On Linux, you also need to install the required postgreSQL libraries, postgresq110-10.10-1PGDG.rhe17.x86 64 and postgresq110-libs-10.10-1PGDG.rhe17.x86 64

For more information about psql, see the psql client documentation in the following link: https://www.postgresql.org/docs/10/app-psql.html

#### CHAPTER 4

## Create the Application Services

This chapter includes the following topics:

- Checklist to Create and Configure Application Services, 23
- Create and Configure the Application Services Overview, 23
- Log In to Informatica Administrator, 24
- Create and Configure the Test Data Warehouse Service, 24
- Create and Configure the Test Data Manager Service, 28
- Logging in to Test Data Manager, 31

## Checklist to Create and Configure Application Services

This chapter contains instructions to create and configure application services. Even if you created services during installation, you might still need to configure some services. Use this checklist to track completion of application service configuration.

| ſ | _ | <b>.</b> |            | •     |         |     | 10 .0       |          |
|---|---|----------|------------|-------|---------|-----|-------------|----------|
| ı |   | Review v | vour notes | tor n | lannınd | the | application | services |
|   |   |          |            |       |         |     |             |          |

| Create and | configure | other | services | that you | ı want in | the do | main |
|------------|-----------|-------|----------|----------|-----------|--------|------|
|            |           |       |          |          |           |        |      |

## Create and Configure the Application Services Overview

Use the Administrator tool to create the application services for Test Data Management.

Before you create the application services, you must prepare the following databases:

- · Test Data Management repository
- Test Data Warehouse repository
- Test Data Warehouse

Some application services depend on other application services. When you create these dependent application services, you must provide the name of other running application services. Review the application service dependencies to determine the order that you must create the services.

Before you create the application services, verify that you have completed the prerequisite tasks required by the installation and configuration process.

## Log In to Informatica Administrator

You must have a user account to log in to the Informatica Administrator web application.

In Microsoft Internet Explorer and Google Chrome, add the URL of the Informatica web application to the list of trusted sites. If you are using Chrome version 41 or later, you must also set the AuthServerWhitelist and AuthNegotiateDelegateWhitelist policies.

- 1. Start a Microsoft Internet Explorer or Google Chrome browser.
- 2. In the **Address** field, enter the URL for the Administrator tool:
  - If the Administrator tool is not configured to use a secure connection, enter the following URL:

```
http://<fully qualified host name>:<http port>/administrator/
```

• If the Administrator tool is configured to use a secure connection, enter the following URL:

```
https://<fully qualified host name>:<http port>/administrator/
```

Host name and port in the URL represent the host name and port number of the master gateway node. If you configured secure communication for the domain, you must use HTTPS in the URL to ensure that you can access the Administrator tool.

3. Enter the user name, password, and security domain for your user account, and then click Login.

The **Security Domain** field appears when the Informatica domain contains an LDAP security domain. If you do not know the security domain that your user account belongs to, contact the Informatica domain administrator.

**Note:** If this is the first time you log in with the user name and password provided by the domain administrator, change your password to maintain security.

## Create and Configure the Test Data Warehouse Service

The Test Data Warehouse Service manages the test data warehouse repository and the test data warehouse. When you run a workflow to create or reset a data store, the Test Data Manager Service sends a request to the Test Data Warehouse Service.

Work with the Informatica domain administrator to create a Test Data Manager Service from Informatica Administrator.

#### Creating the Test Data Warehouse Service

Use the service creation wizard in the Administrator tool to create the service.

Before you create the Test Data Warehouse Service, verify that you have created the following services:

Model Repository Service

**Data Integration Service** 

PowerCenter Repository Service

PowerCenter Integration Service

- 1. In the Administrator tool, click the **Manage** tab.
- 2. Click the Services and Nodes view.
- 3. Click Actions > New > Test Data Warehouse Sevice.

The New Test Data Warehouse Service dialog box appears.

4. On the New Test Data Warehouse Service - Step 1 of 4 page, enter the following properties:

| Property                                                                                                    | Description                                                                                                    |  |  |  |
|----------------------------------------------------------------------------------------------------|----------------------------------------------------------------------------------------------------|--|--|--|
| Name  Name of the service. The name is not case sensitive and must be unique within the cannot exceed 128 characters or begin with @. It also cannot contain spaces or the special characters: |                                                                                                    |  |  |  |
|                                                                                                    | `~%^*+={}\;:'"/?.,<> !()][                                                                                                    |  |  |  |
|                                                                                                    | You cannot change the name of the service after you create it.                                                                                  |  |  |  |
| Description                                                                                                    | Description of the service. The description cannot exceed 765 characters.                                                                       |  |  |  |
| Location                                                                                                    | Domain and folder where the service is created. Click <b>Browse</b> to choose a different folder. You can move the service after you create it. |  |  |  |
| License                                                                                                    | License object that allows use of the service.                                                                                                  |  |  |  |
| Node                                                                                                    | Node on which the service runs.                                                                                                    |  |  |  |

#### 5. Click Next.

The New Test Data Warehouse Service - Step 2 of 4 page appears.

6. Enter the following properties for the test data warehouse repository database:

| Property           | Description                                                                                                    |
|--------------------|----------------------------------------------------------------------------------------------------|
| Repository<br>Name | Name of the test data warehouse repository.                                                                                    |
| Database<br>Type   | The type of database for the test data warehouse repository.  - Oracle  - Microsoft SQL Server  - DB2                          |
| User Name          | User account for the test data warehouse repository database. Set up this account using the appropriate database client tools. |
| Password           | Password for the test data warehouse repository database user. Must be in 7-bit ASCII.                                         |

| Property                                                                           | Description                                                                                                    |
|------------------------------------------------------------------------------------|----------------------------------------------------------------------------------------------------|
| JDBC URL                                                                           | JDBC connection URL used to access the test data warehouse repository database. Enter the JDBC URL in one of the following formats:                                                                                                    |
|                                                                                    | <ul> <li>Oracle: jdbc:informatica:oracle://<host name="">:<port>;SID=<database name=""></database></port></host></li> <li>IBM DB2: jdbc:informatica:db2://<host name="">:<port>;DatabaseName=<database name=""></database></port></host></li> </ul>                                                                                                    |
|                                                                                    | <ul> <li>Microsoft SQL Server: jdbc:informatica:sqlserver://<host<br>name&gt;:<port>;SelectMethod=cursor;DatabaseName=<database name=""></database></port></host<br></li> </ul>                                                                                                    |
| Schema Name                                                                        | Available for Microsoft SQL Server. Optional. Name of the schema for the database. If not selected, the service creates the tables in the default schema.                                                                                                    |
| Tablespace<br>Name                                                                 | Available for DB2. Name of the tablespace in which to create the tables. You must define the tablespace on a single node and the page size must be 32 KB. In a multipartition database, you must select this option. In a single-partition database, if you do not select this option, the installer creates the tables in the default tablespace.                                                                    |
| Content<br>creation<br>options for<br>the new Test<br>Data<br>Warehouse<br>Service | Options to create content, or use existing content, and upgrade existing content.  - Do not create new content. Creates the repository without creating content. Select this option if the database content exists. If the content is of a previous version, the service prompts you to upgrade the content to the current version.  - Create new content. Creates repository content.  Choose to create new content. |

- 7. Choose to enable the Test Data Warehouse Service.
- 8. Click Next.

The New Test Data Warehouse Service - Step 3 of 4 page appears.

9. Enter the following properties for the test data warehouse database:

| Property                    | Description                                                                                                    |
|-----------------------------|----------------------------------------------------------------------------------------------------|
| Test Data Warehouse<br>Name | Name of the test data warehouse.                                                                                 |
| Description                 | Description of the test data warehouse. The description cannot exceed 765 characters.                            |
| Connection Type             | The type of connection for the test data warehouse.  - Oracle - ODBC                                             |
| Target Connection           | The database connection to use as the test data warehouse.                                                       |
| Connection Database<br>Type | The type of database for the test data warehouse. Required if you choose the ODBC connection type.  - POSTGRESQL |

| Property                 | Description                                                                                                    |
|--------------------------|----------------------------------------------------------------------------------------------------|
| JDBC Connection for ODBC | The connection that the ODBC test data warehouse uses for the JDBC connection string.                                                                                                    |
| Staging Schema           | The schema to use for creation of staging tables. Some jobs that you run from the self-service portal require a staging connection for staging tables. The test data warehouse connection must have access to the schema. |

- 10. Select the required connection from the list of target connections.
- 11. Click Next.

The New Test Data Warehouse Service - Step 4 of 4 page appears.

12. Enter the following properties for the test data warehouse server configuration:

| Property                                    | Description                                                                                                    |
|---------------------------------------------|----------------------------------------------------------------------------------------------------|
| HTTP Port                                   | Port number of the Test Data Warehouse Service. The default is 7705.                                                                                                    |
| Enable<br>Transport Layer<br>Security (TLS) | Secures communication between the Test Data Warehouse Service and the domain.                                                                                                    |
| HTTPS Port                                  | Port number for the HTTPS connection.                                                                                                    |
| Keystore File                               | Path and file name of the keystore file. The keystore file contains the keys and certificates required if you use the SSL security protocol with the test data warehouse. Required if you select Enable Transport Layer Security.                                                                                                    |
| Keystore<br>Password                        | Password for the keystore file. Required if you select Enable Secured Socket Layer.                                                                                                    |
| SSL Protocol                                | Secure Sockets Layer protocol to use. Default is TLS.                                                                                                    |
| JVM Params                                  | The heap size allocated for the Test Data Warehouse Service processes.  - Xms256m -Xmx512m -XX:MaxMetaspaceSize=256m  The time after which database connections are renewed if the Test Data Warehouse Service remains idle. Required if you modified the database configuration settings to values less than the test data warehouse defaults.  Configure the following test data warehouse values to be less than the database values: |
|                                             | - IDLE_TIMEDIDLE_TIME= <seconds>. Default is 300 seconds CONNECT_TIME. DCONNECT_TIME=<seconds>. Default is 5000 seconds.</seconds></seconds>                                                                                                    |

#### 13. Click Finish.

The domain creates the Test Data Warehouse Service, starts the service, and creates content for the test data warehouse repository.

## Create and Configure the Test Data Manager Service

Before you can use TDM, you must create and configure a Test Data Manager Service from Informatica Administrator.

The Test Data Manager Service manages the TDM repository. When you access a TDM repository object or a test data warehouse object from Test Data Manager, it sends a request to the Test Data Manager Service. The Test Data Manager Service accesses the database content from the TDM repository or connects to the Test Data Warehouse Service associated with it.

Work with the Informatica domain Administrator to create a Test Data Manager Service from Informatica Administrator.

#### Creating the Test Data Manager Service

Use the service creation wizard in the Administrator tool to create the service.

Before you create the Test Data Manager Service, verify that you have created the following services:

Model Repository Service

**Data Integration Service** 

PowerCenter Repository Service

PowerCenter Integration Service

Test Data Warehouse Service

- 1. In the Administrator tool, click the Manage tab.
- 2. Click the Services and Nodes view.
- 3. Click Actions > New > Test Data Manager Service.

The New Test Data Manager Service dialog box appears.

4. On the New Test Data Manager Service - Step 1 of 5 page, enter the following properties:

| Property    | Description                                                                                                    |
|-------------|----------------------------------------------------------------------------------------------------|
| Name        | Name of the service. The name is not case sensitive and must be unique within the domain. It cannot exceed 128 characters or begin with @. It also cannot contain spaces or the following special characters: |
|             | `~%^*+={}\;:'"/?.,<> !()][                                                                                                    |
|             | You cannot change the name of the service after you create it.                                                                                                    |
| Description | Description of the service. The description cannot exceed 765 characters.                                                                                                    |
| Location    | Domain and folder where the service is created. Click <b>Browse</b> to choose a different folder. You can move the service after you create it.                                                               |
| License     | License object that allows use of the service.                                                                                                    |
| Node        | Node on which the service runs.                                                                                                    |

5. Click Next.

6. On the **New Test Data Manager Service - Step 2 of 5** page, enter the following properties:

| Property                           | Description                                                                                                    |
|------------------------------------|----------------------------------------------------------------------------------------------------|
| PowerCenter<br>Repository Service  | The PowerCenter Repository Service that the Test Data Manager Service uses to load metadata into the TDM repository.                                                                                                    |
| PowerCenter<br>Integration Service | The PowerCenter Integration Service that runs the workflows that you generate in Test Data Manager for TDM operations.                                                                                                    |
| Model Repository<br>Service        | The Model Repository Service associated with the Test Data Manager Service.                                                                                                    |
| User Name                          | The user name of the Model repository database.                                                                                                    |
| Password                           | The password of the Model repository database user.                                                                                                    |
| Security Domain                    | The name of the security domain that the user belongs to. Select the security domain from the list.                                                                                                    |
| Data Integration                   | The Data Integration Service associated with the Test Data Manager Service.                                                                                                    |
| Service                            | The Data Integration Service runs the workflows that you generate when you perform data discovery operations in Test Data Manager.                                                                                                    |
|                                    | If you have enabled profiling, or if you use Hadoop connections, you must select the Data Integration Service in the domain.                                                                                                    |
| Analyst Service                    | The Analyst Service associated with the Test Data Manager Service.                                                                                                    |
|                                    | The Analyst Service connects to the Analyst tool, a flat file cache directory to store uploaded flat files and a business glossary export file directory.                                                                                 |
|                                    | Required if you want to link TDM global objects to Business Glossary assets.                                                                                                    |
| Test Data<br>Warehouse Service     | The Test Data Warehouse Service associated with the Test Data Manager Service. The Test Data Warehouse Service manages the test data warehouse repository. Required if you want to create and store data sets in the test data warehouse. |

- 7. Enable data profiling to perform data discovery tasks in TDM, and click Next.
- 8. On the **New Test Data Manager Service Step 3 of 5** page, enter the following properties:

The repository connection information must be valid for the service to work.

| Property                  | Description                                                                                                    |
|---------------------------|----------------------------------------------------------------------------------------------------|
| Database Type             | Type of database for the TDM repository.  Oracle  Microsoft SQL Server  DB2  Note: If you use a Microsoft SQL Server database, you must set the collation to case insensitive on the database. |
| Use Trusted<br>Connection | Available for Microsoft SQL Server. Select this if you want to log in using Windows login credentials.                                                                                         |

| Property                                                           | Description                                                                                                    |
|--------------------------------------------------------------------|----------------------------------------------------------------------------------------------------|
| Custom Driver<br>Class                                             | Custom JDBC parameters. Required if you select Custom database type. Enter the custom JDBC driver parameters.                                                                                                    |
| Username                                                           | User account for the TDM repository database.                                                                                                    |
| Password                                                           | Password for the TDM repository database. Must be in 7-bit ASCII. To apply changes, restart the Test Data Manager Service.                                                                                                    |
| JDBC URL                                                           | JDBC connection URL used to access the TDM repository database.                                                                                                    |
|                                                                    | Enter the JDBC URL in the following format:                                                                                                    |
|                                                                    | <ul> <li>Oracle: jdbc:informatica:oracle://<host name="">:<port>;ServiceName=<service name=""></service></port></host></li> <li>IBM DB2: jdbc:informatica:db2://<host name="">:<port>;DatabaseName=<database name=""></database></port></host></li> </ul>                                                                                                    |
|                                                                    | <ul> <li>Microsoft SQL Server: jdbc:informatica:sqlserver://<host<br>name&gt;:<port>;DatabaseName=<database name=""></database></port></host<br></li> </ul>                                                                                                    |
| Connection<br>String                                               | Native connect string to the TDM repository database. The Test Data Manager Service uses the connect string to create a connection object to the TDM repository and the PowerCenter repository or Model repository. To apply changes, restart the Test Data Manager Service.                                                                                                    |
| Schema Name                                                        | Available for Microsoft SQL Server. Name of the schema for the database. If not selected, the service creates the tables in the default schema.                                                                                                    |
| Tablespace<br>Name                                                 | Available for DB2. Name of the tablespace in which to create the tables. You must define the tablespace on a single node and the page size must be 32 KB. In a multipartition database, you must select this option. In a single-partition database, if you do not select this option, the installer creates the tables in the default tablespace.                                                                                                    |
| Creation<br>options for the<br>New Test Data<br>Manager<br>Service | Options to create content, or use existing content, and upgrade existing content.  - Do not create new content. Creates the repository without creating content. Select this option if the database content exists. If the content is of a previous version, the service prompts you to upgrade the content to the current version.  - Previous Test Data Manager Service Name: Enter the name of the previous Test Data Manager Service. Required if you create the service with a different name. |
|                                                                    | Note: If you create the Test Data Manager Service with a different name, the source and target connections do not appear in Test Data Manager. Import the connections again if the connections do not appear in Test Data Manager.  - Upgrade TDM Repository Contents. Upgrades the content to the current version.  - Create new content. Creates repository content.                                                                                                    |
|                                                                    | Choose to create new content.                                                                                                    |

- 9. Enable the Test Data Manager Service, and click **Next**.
- 10. On the **New Test Data Manager Service Step 4 of 5** page, enter the following properties:

| Property                                 | Description                                                                 |
|------------------------------------------|-----------------------------------------------------------------------------|
| HTTP Port                                | Port number that TDM runs on. The default is 6605.                          |
| Enable Transport<br>Layer Security (TLS) | Secures communication between the Test Data Manager Service and the domain. |
| HTTPS Port                               | Port number for the HTTPS connection. The default is 6643.                  |

| Property          | Description                                                                                                    |
|-------------------|----------------------------------------------------------------------------------------------------|
| Keystore File     | Path and file name of the keystore file. The keystore file contains the keys and certificates required if you use the SSL security protocol with the Test Data Manager application. Required if you select Enable Transport Layer Security. |
| Keystore Password | Password for the keystore file. Required if you select Enable Secured Socket Layer.                                                                                                    |
| SSL Protocol      | Secure Sockets Layer protocol to use. Default is TLS.                                                                                                    |

- 11. Click Next.
- 12. On the New Test Data Manager Service Step 5 of 5 page, enter the following properties:

| Property                | Description                                                                                                    |
|-------------------------|----------------------------------------------------------------------------------------------------|
| JVM Params              | The heap size allocated for Test Data Manager.  - Xms512m - Xmx1024m - XX:MaxPermSize=512m  The time after which database connections are renewed if the Test Data Manager remains idle. Required if you modified the database configuration settings to values less than the TDM defaults. Configure the following values in TDM to be less than the database values.  - IDLE_TIMEDIDLE_TIME= <seconds>. Default is 300 seconds.  - CONNECT_TIMEDCONNECT_TIME=<seconds>. Default is 5000 seconds.</seconds></seconds> |
| Connection Pool<br>Size | The JDBC connection pool size.                                                                                                    |
| JMX Port                | Port number for the JMX/RMI connections to TDM. Default is 6675.                                                                                                    |
| Shutdown Port           | Port number that controls the server shutdown for TDM. The TDM Server listens for shutdown commands on this port. Default is 6607.                                                                                                    |

#### **RELATED TOPICS:**

• "infacmd tdm Command Reference" on page 41

## Logging in to Test Data Manager

You must have an Informatica user account to log in to Test Data Manager. Use the Informatica Administrator to create an Informatica user account.

- 1. Start a Microsoft Internet Explorer or Google Chrome browser.
- 2. In the **Address** field, enter the URL for Test Data Manager:

```
http://<host name>:<port number>/tdm
```

host name represents the host name of the machine where TDM is installed. port number is the startup port number for TDM. The default port number is 6605.

If you configure TDM to use HTTPS, the URL opens the HTTPS site:

```
https://<host name>:<HTTPS port number>/tdm
```

3. On the login page, enter an Informatica user name and password.

When you initially log in after installation, you can use the Informatica administrator user account.

4. Click Login.

#### CHAPTER 5

## Configure Test Data Management

This chapter includes the following topics:

- Configure Test Data Management Overview, 33
- Rules and Guidelines for Multinode Installations, 33
- Configure the PowerCenter Integration Service for Kerberos-Enabled Hadoop HDFS Connections, 34
- Third-Party JAR Files, 35
- Storage Tables for Repeatable Masking, 36
- Configure Format Preserving Encryption Masking, 37
- Configure Format Preserving Encryption Masking in a Hadoop Environment, 37

## Configure Test Data Management Overview

After you create the required application services, you can configure additional options based on the features that you use.

For example, format-preserving encryption requires additional configuration files based on how you use it.

TDM creates a default connection for substitution masking with repeatable values and creates the storage tables for the connection. To use a different storage connection, you must assign the connection as the default storage connection and create storage tables for the substitution values. You can assign the connection as the default connection and create storage tables from the **Administrator** | **Preferences** view of Test Data Manager.

### Rules and Guidelines for Multinode Installations

Consider the following rules and guidelines and understand the limitations before you create TDM services in a multinode setup:

#### Installation and Upgrade

• When you create a Test Data Manager Service on a node that is not a gateway node, it is recommended to retain the default Test Data Manager Server Configuration settings and the Advanced Properties.

#### Configuration

- The PowerCenter Integration Service creates temporary cache files on the node where you run a TDM workflow. The cache files must be available to the PowerCenter Integration Service for the workflow to run. If you configure the Test Data Manager Service and the PowerCenter Integration Service on different nodes, you must configure the TDM cache directory inside an infa\_shared directory. The infa\_shared directory must be accessible to all nodes that the Test Data Manager Service and the PowerCenter Integration Service use. Configure the TDM cache directory from the Workflow Generation tab in the Administrator | Preferences view in Test Data Manager.
- Configure a different cache directory within the infa\_shared directory for each node on which you create a Test Data Manager Service. TDM generates temporary folders with the plan name in the cache directory. The plan names might conflict with plans created on other nodes.
- If you install Informatica services in a different directory structure on each node on Windows, create a soft link on the node with the PowerCenter Integration Service. The soft link must allow the node with the PowerCenter Integration Service to access the cache folder on the node that generates the workflow.
- If you install Informatica services in a different directory structure on each node on Linux, you must mount the directories. Users must have read, write, and execute permission on the mounted directories.
- After you create the Test Data Manager Service, log in to Test Data Manager and verify the default staging connection on each node. You must use different connection names on each node. Use the default TDM\_CONNECTION only on one node.

#### **Connection Sharing**

Multiple nodes can connect to a single Model Repository Service, but the connections are not shared across the nodes. Changes to connections on one node do not impact other nodes.

#### Restrictions

- The Test Data Manager Service cannot connect to a PowerCenter Integration Service or a Data Integration Service that runs on a grid.
- Failover and recovery are not available with the Test Data Manager Service.

## Configure the PowerCenter Integration Service for Kerberos-Enabled Hadoop HDFS Connections

If you use a Hadoop cluster with Kerberos authentication, you must configure the PowerCenter Integration Service before you can create and use a Hadoop HDFS connection in Test Data Manager.

Ensure that the KRB5\_CONFIG environment variable contains the krb5.conf file location and that the krb5.conf file contains the correct entries.

- Copy the krb5.conf file to the following location: <Informatica installation directory>/TDM/ datadirect
- Create a directory in the Informatica installation directory. For example: <Informatica installation directory>/hadoophdfs/conf/

Ensure that the PowerCenter Integration Service is running so that the Informatica administrator user has read/write access to the directory.

- 3. Copy the following files from the Hadoop cluster to the directory that you created:
  - /etc/hadoop/conf/core-site.xml
  - /etc/hadoop/conf/mapred-site.xml
  - /etc/hadoop/conf/hdfs-site.xml
  - /etc/hive/conf/hive-site.xml
- 4. Ensure that the Informatica administrator user exists on all Hadoop cluster nodes and has the same UID. To create the Kerberos ticket cache file, run the kinit command on all nodes.
- To create the Kerberos ticket cache file, run the kinit command on the Informatica node where the PowerCenter Integration Service is created.

The command creates the ticket cache file with the following name format:

```
/tmp/krb5cc <UID>
```

Ensure that you have read permission on the ticket cache file.

Use the kinit command to verify, validate, and renew the tickets.

6. Edit the core-site.xml file in the directory and add the following parameters:

```
<name>hadoop.security.kerberos.ticket.cache.path</name>
<value>/tmp/REPLACE_WITH_CACHE_FILENAME</value>
<description>Path to the Kerberos ticket cache.</description>
```

- 7. Log in to the Administrator tool, select the PowerCenter Integration Service, and click the Processes tab.
- 8. Click **Edit** on the **Environment Variables** tab. In the CLASSPATH environment variable, add the directory that you created in step 1.
- 9. Restart the PowerCenter Integration Service.

## Third-Party JAR Files

Ensure that you copy all required third-party JAR files to required locations.

• To use a Teradata or a Teradata Parallel Transporter connection as a staging connection, the Teradata JDBC JAR files tdgssconfig.jar and terajdbc4.jar must be present in the following location:

```
<Informatica installation directory>\TDM\utilities\mapgen\thirdpartylib.
```

Create a thirdpartylib folder and copy the JAR files before you configure the connection as a staging connection.

• Before you can test a Teradata or a Teradata Parallel Transporter connection, add the Teradata JDBC JAR files tdgssconfig.jar and terajdbc4.jar to the following location:

```
\verb| <Informatica installation directory> \verb| TDM \verb| lib \verb| thirdparty. | \\
```

 Before you can test a JDBC connection that you configure with a MySQL database, you must add the MySQL JDBC JAR file mysql-connector-java-5.1.44-bin.jar to the following location:

```
\verb| <Informatica installation directory> \verb| TDM \verb| lib \verb| thirdparty. | \\
```

• Before you can test a Netezza connection, add the Netezza JDBC JAR file nzjdbc.jar to the following location:

```
<Informatica installation directory>\TDM\lib\thirdparty.
```

Restart the Test Data Manager Service after you add the JAR files.

## Storage Tables for Repeatable Masking

To perform expression masking or substitution masking with repeatable values, you must assign a storage table for the repeatable values. You can create the table in the TDM repository database or in another database. TDM creates a default storage connection and creates storage tables for this connection.

If you choose to use a different storage connection, you must set this connection as the default connection and create the storage tables for the connection. Set the connection as the default storage and staging connections and create storage tables in Test Data Manager.

Staging connections and storage connections can be on Oracle, Sybase, IBM DB2, or Microsoft SQL Server databases. You can create a staging connection on Teradata and Teradata Parallel Transporter connections.

You can create the storage tables for the required staging and storage connection from the **Administrator** view in Test Data Manager.

You can also use the SQL scripts that Informatica provides to create the storage tables. Use your database client tool to run the SQL script and create the table in the database. For example, you can use the SQL\*Plus client for Oracle to create the storage table in an Oracle database.

Run the storage table SQL script for your database. For example, to create the substitution storage table in a Microsoft SQL Server database, run the Substitution\_SQL\_Server.sql file. The SQL scripts to create the storage table for repeatable expression masking are installed in the following TDM directory:

```
<Informatica installation directory>/TDM/storage script/expression storage
```

After you run the expression storage script, verify that the script created the IDM\_EXPRESSION\_STORAGE table in the database. The SQL scripts to create the storage table for repeatable substitution masking are installed in the following TDM directory:

```
<Informatica installation directory>/TDM/storage script/substitution storage
```

After you run the substitution storage script, verify that the script created the IDM\_SUBSTITUTION\_STORAGE table in the database.

**Important:** The expression and substitution storage tables can contain original values from the source database and the corresponding masked values from the target database. Ensure that access to the storage table is secure. Alternatively, you can create the expression or substitution storage table in a database with limited user access.

#### Creating the Storage Tables

Create storage tables if you do not want to use the default staging and storage connection and storage tables that TDM creates.

- Log in to Test Data Manager.
- 2. In the **Administrator** | **Preferences** view, click **Edit** in the **Workflow Generation** section. The **Edit Preferences** dialog box appears.
- 3. Select the required default storage connection from the list.
- 4. Click Create Storage Tables to create the storage tables for this connection.

### Configure Format Preserving Encryption Masking

Before you can use the format preserving encryption masking type in a plan, you must configure Test Data Management.

- 1. Create a tokens folder in any location on the machine where Informatica is installed.
- 2. Browse to the <Informatica installation directory>\TDM\configuration directory.
- 3. Open the softhsm2.conf file.
- 4. Set the directories.tokendir property to the tokens directory that you create in step 1 and save the change.
- 5. Set the SOFTHSM2\_CONF environment variable to the <Informatica installation directory>\TDM \configuration\softhsm2.conf directory.
- 6. Set the INFA\_KEY\_LOCATION environment variable to the <Informatica installation directory>\isp \config\keys directory.
- 7. Restart the Informatica domain.

## Configure Format Preserving Encryption Masking in a Hadoop Environment

Before you can use the format preserving encryption masking type in a plan, you must configure the Test Data Management machine.

- 1. Create a folder to store tokens on the Hadoop cluster machine. For example, create a tokens folder.
- 2. Browse to the softhsm2.conf file on the <Informatica installation directory>\TDM\configuration
- 3. Copy the softhsm2.conf file to the Hadoop cluster machine.
- 4. Open the softhsm2.conf file on the Hadoop cluster machine and set the directories.tokendir property to the directory that you create in step 1 and save the change.
- 5. Log in to Test Data Manager and click **Administrator > Connections**.
- 6. Open the connection that you use to push mappings to the Hadoop machine.

You can find the Hadoop pushdown connection name from the **Administrator** > **Preferences** > **Hive Properties** tab.

- 7. On the **Hadoop Cluster Properties** tab, add the **Cluster Environment Variable** information:
  - Name: SOFTHSM2\_CONF
  - Value: Enter the path to the softhsm2.conf file on the Hadoop cluster machine. For example, enter / home/tdmhdp/ENCRYPTION RELATED DATA/softhsm2.conf.

#### CHAPTER 6

# Starting and Stopping Informatica Services

This chapter includes the following topics:

- · Starting and Stopping Informatica Services Overview, 38
- Starting and Stopping the Informatica Services from the Console, 38
- · Stopping Informatica in Informatica Administrator, 39
- Starting or Stopping Informatica from the Control Panel, 39
- Starting or Stopping Informatica from the Start Menu, 39
- · Starting or Stopping Informatica from a Command Prompt, 40
- · Rules and Guidelines for Starting or Stopping Informatica, 40

### Starting and Stopping Informatica Services Overview

The Informatica service runs the Service Manager on the node. The Service Manager manages all domain functions and starts application services configured to run on the node. The method you use to start or stop Informatica depends on the operating system. You can use Informatica Administrator to shut down a node. When you shut down a node, you stop Informatica on the node.

The Informatica service also runs Informatica Administrator. You use Informatica Administrator to administer the Informatica domain objects and user accounts. Log in to Informatica Administrator to create the user accounts for users of Informatica and to create and configure the application services in the domain.

## Starting and Stopping the Informatica Services from the Console

Run infaservice.sh to start and stop the Informatica daemon. By default, infaservice.sh is installed in the following directory:

<Informatica installation directory>/tomcat/bin

1. Go to the directory where infaservice.sh is located.

2. At the command prompt, enter the following command to start the daemon:

infaservice.sh startup

Enter the following command to stop the daemon:

infaservice.sh shutdown

**Note:** If you use a softlink to specify the location of infaservice.sh, set the INFA\_HOME environment variable to the location of the Informatica installation directory.

### Stopping Informatica in Informatica Administrator

When you shut down a node using Informatica Administrator, you stop the Informatica service on that node.

You can abort the processes that are running or allow them to complete before the service shuts down. If you shut down a node and abort the repository service processes running on the node, you can lose changes that have not yet been written to the repository. If you abort a node running integration service processes, the workflows will abort.

- Log in to Informatica Administrator.
- 2. In the Navigator, select the node to shut down.
- 3. On the Domain tab Actions menu, select Shutdown Node.

## Starting or Stopping Informatica from the Control Panel

The procedure to start or stop the Informatica Windows service is the same as for all other Windows services.

- 1. Open the Windows Control Panel.
- 2. Select Administrative Tools.
- 3. Right-click Services and select Run as Administrator.
- 4. Right-click the Informatica service.
- If the service is running, click Stop.If the service is stopped, click Start.

### Starting or Stopping Informatica from the Start Menu

To start Informatica from the Windows Start menu, click **Programs > Informatica[Version] > Server**. Right-click **Start Informatica Services** and select **Run as Administrator**.

To stop Informatica from the Windows Start menu, click **Programs > Informatica[Version] > Server**. Right-click **Stop Informatica Services** and select **Run as Administrator**.

## Starting or Stopping Informatica from a Command Prompt

You can run infaservice.bat from the command line to start and stop the Informatica services on Windows.

By default, infaservice.bat is installed in the following directory:

<Informatica installation directory>\tomcat\bin

- 1. Open a command prompt as administrator.
- 2. Go to the directory where infaservice.bat is located.
- 3. Enter the following command to start the Informatica services:

infaservice.bat startup

Enter the following command to stop the Informatica services:

infaservice.bat shutdown

## Rules and Guidelines for Starting or Stopping Informatica

Consider the following rules and guidelines when starting and stopping Informatica on a node:

- When you shut down a node, the node is unavailable to the domain. If you shut down a gateway node and do not have another gateway node in the domain, the domain is unavailable.
- When you start Informatica, verify that the port used by the service on the node is available. For example,
  if you stop Informatica on a node, verify that the port is not used by any other process on the machine
  before you restart Informatica. If the port is not available, Informatica will fail to start.
- If you do not use Informatica Administrator to shut down a node, any process running on the node will be aborted. If you want to wait for all processes to complete before shutting down a node, use Informatica Administrator.
- If you have two nodes in a domain with one node configured as a primary node for an application service
  and the other node configured as a backup node, start Informatica on the primary node before you start
  the backup node. Otherwise, the application service will run on the backup node and not the primary node.

#### APPENDIX A

## Infacmd

This appendix includes the following topics:

- · infacmd Overview, 41
- infacmd tdm Command Reference, 41
- · infacmd tdw Command Reference, 52
- · infacmd isp Commands for the Test Data Warehouse Service, 59

#### infacmd Overview

infacmd is a command line program that allows you to administer services in the domain. You can create the service, add content to the service, enable the service, and disable the service with the infacmd command.

Use the *infacmd* command line program to administer the Test Data Manager Service and the Test Data Warehouse Service.

Run the commands from the  $\INFA\_HOME>\$  isp\bin path.

You do not need to add the UserName and Password options when you run the commands in Kerberos network authentication mode.

### infacmd tdm Command Reference

The infacmd tdm program administers the Test Data Manager Service.

You can create the service, add content to the service, enable the service and disable the service with the *infacmd* tdm commands.

#### CreateService

Creates a Test Data Manager Service in a domain.

The infacmd tdm CreateService command uses the following syntax:

```
CreateService
<-DomainName|-dn> domain_name
<-ServiceName|-sn> service name
```

```
<-UserName|-un> user_name
<-Password|-pd> password
[<-SecurityDomain|-sdn> security domain]
[<-ResilienceTimeout|-re> timeout period in seconds]
<-NodeName|-nn> node name
<-LicenseName|-ln> license_name
<-PCRSServiceName|-pcrs> power_center_repo_service
<-PCISServiceName|-pcis> power center int service
<-MRSServiceName|-mrs> model_repo_service
<-MRSUserName|-rsun> model repo service username
<-MRSPassword|-rspd> model repo service password
[<-MRSSecurityDomain|-rsdn> model repo security domain]
<-AnalystService|-at> analyst service
<-EnableProfiling|-ep> enable profiling
<-TDWServiceName|-tdw> test data warehouse service
<-DISServiceName|-dis> data_integration_service
<-db type|-dt> database type (ORACLE, DB2, SQLSERVER or CUSTOM)
<-DBUsername|-du> db user
<-DBPassword|-dp> db password
<-DBUrl|-dl> db url
<-DBConnString|-dc> db conn string
[<-DbSchema|-ds> db schema (used for SQL Server only)]
[<-DbTablespace|-db> db_tablespace (used for DB2 only)]
[<-HttpPort> http port]
[<-HttpsPort> https port]
[<-KeystoreFile|-kf> keystore file location]
[<-KeystorePassword|-kp> keystore password]
[<-SSLProtocol|-sp> ssl protocol]
[<-jvmParams|-jp> jvmParameters]
[<-connPoolSize|-cp> conn pool size]
[<-jmxPort> jmx port]
[<-shutdownPort> shutdown port]
[<-hadoopDistDir> Hadoop Distribution Directory]
[<-hadoopKerbSPN> Hadoop Kerberos Service Principal Name]
```

[<-hadoopKerbKeytab> Hadoop Kerberos Keytab]

The following table describes infacmd tdm CreateService options and arguments:

| Option              | Argument     | Description                                                                                                    |
|---------------------|--------------|----------------------------------------------------------------------------------------------------|
| -DomainName<br>-dn  | domain_name  | Required. Name of the Informatica domain. You can set the domain name with the -dn option or the environment variable INFA_DEFAULT_DOMAIN. If you set a domain name with both methods, the -dn option takes precedence.                                                                                                    |
| -ServiceName<br>-sn | service_name | Required. Name of the Test Data Manager Service.  The name is not case sensitive and must be unique within the domain. The characters must be compatible with the code page of the associated repository. The name cannot exceed 230 characters, have leading or trailing spaces, or contain carriage returns, tabs, or the following characters:  / * ? < > "                                                                                                    |
| -UserName<br>-un    | user_name    | Required if the domain uses Native or LDAP authentication. User name to connect to the domain. You can set the user name with the -un option or the environment variable INFA_DEFAULT_DOMAIN_USER. If you set a user name with both methods, the -un option takes precedence.  Optional if the domain uses Kerberos authentication. To run the command with single sign-on, do not set the user name. If you set the user name, the command runs without single sign-on. |
| -Password<br>-pd    | password     | Required if you specify the user name. Password for the user name. The password is case sensitive. You can set a password with the -pd option or the environment variable INFA_DEFAULT_DOMAIN_PASSWORD. If you set a password with both methods, the password set with the -pd option takes precedence.                                                                                                    |

| Option                    | Argument                        | Description                                                                                                    |
|---------------------------|---------------------------------|----------------------------------------------------------------------------------------------------|
| -SecurityDomain<br>-sdn   | security_domain                 | Required if the domain uses LDAP authentication. Optional if the domain uses native authentication or Kerberos authentication. Name of the security domain to which the domain user belongs. You can set a security domain with the -sdn option or the environment variable INFA_DEFAULT_SECURITY_DOMAIN. If you set a security domain name with both methods, the -sdn option takes precedence. The security domain name is case sensitive. If the domain uses native or LDAP authentication, the default is Native. If the domain uses Kerberos authentication, the default is the LDAP security domain created during installation. The name of the security domain is the same as the user realm specified during installation. |
| -ResilienceTimeout<br>-re | timeout_period_in_seco<br>nds   | Optional. Amount of time in seconds that infacmd attempts to establish or re-establish a connection to the domain. You can set the resilience timeout period with the -re option or the environment variable INFA_CLIENT_RESILIENCE_TIMEOUT. If you set a the resilience timeout period with both methods, the -re option takes precedence. Default is 180 seconds.                                                                                                    |
| -NodeName<br>-nn          | node_name                       | Required. Name of the node where the service will run.                                                                                                    |
| -LicenseName<br>-In       | license_name                    | Required. Name of the license. The name is not case sensitive and must be unique within the domain. The name cannot exceed 79 characters, have leading or trailing spaces, or contain carriage returns, tabs, or the following characters:  / *? < > "                                                                                                    |
| -PCRSServicename<br>-pcrs | power_center_repo_ser<br>vice   | Name of the PowerCenter Repository Service to which TDM connects.                                                                                                    |
| -PCISServicename<br>-pcis | power_center_int_servi<br>ce    | Name of the PowerCenter Integration Service to which TDM connects.                                                                                                    |
| -MRSServiceName<br>-mrs   | model_repo_service              | Name of the Model Repository Service to which TDM connects.                                                                                                    |
| -MRSUserName<br>-rsun     | model_repo_service_us<br>ername | Required. User name to connect to the Model repository.                                                                                                    |
| -MRSPassword<br>-rspd     | model_repo_service_pa<br>ssword | Required. Password for the user name to connect to the Model repository. The password is case sensitive.                                                                                                    |

| Option                      | Argument                        | Description                                                                                                    |
|-----------------------------|---------------------------------|----------------------------------------------------------------------------------------------------|
| -AnalystService<br>-at      | analyst_service                 | Optional. Name of the Analyst Service that TDM uses for asset linking. Required if you use the asset linking feature to link TDM global objects to the Business Glossary objects.                                                                                                    |
| -MRSSecurityDomain<br>-rsdn | model_repo_security_d<br>omain  | Required if you use LDAP authentication. Name of the security domain that the user belongs to. Security domain is case sensitive.  Default is Native.                                                                                                    |
| -EnableProfiling<br>-ep     | enable_profiling                | Indicates data discovery settings. Set to true to enable data discovery. Set to false to disable data discovery.                                                                                                    |
| -TDWServiceName<br>tdw      | test_data_warehouse_s<br>ervice | Optional. Required if you create a test data warehouse. Name of the Test Data Warehouse Service that TDM uses to manage the test data warehouse.                                                                                                    |
| -DISServiceName<br>-dis     | data_integration_servic<br>e    | Name of the Data Integration Service to which TDM connects.                                                                                                    |
| -db_type<br>-dt             | database_type                   | Type of TDM repository database. Values are Oracle, SQL Server, DB2, or Custom.                                                                                                    |
| -DBUsername<br>-du          | db_user                         | Required. Account for the repository database.<br>Use the database client to set up this account.                                                                                                    |
| -DBPassword<br>-dp          | db_password                     | Required. Repository database password for the database user.                                                                                                    |
| -DBUrl<br>-dl               | db_url                          | Required. JDBC connect string to the database for the TDM repository. Use one of the following syntaxes:  Oracle:  jdbc:informatica:oracle: // <machinename>:<portno>;ServiceName= <dbname>; MaxPooledStatements=20; CatalogOptions=0; EnableServerResultCache=true  DB2: jdbc:informatica:db2: //<host>:<port>; DatabaseName=<dbname>; BatchPerformanceWorkaround=true;DynamicSections=1000  SQLServer: jdbc:informatica:sqlserver: // <host>:<port>; DatabaseName=<dbname>; SnapshotSerializable=true</dbname></port></host></dbname></port></host></dbname></portno></machinename> |

| Option                   | Argument                | Description                                                                                                    |
|--------------------------|-------------------------|----------------------------------------------------------------------------------------------------|
| -DBConnString<br>-dc     | db_conn_string          | Native connect string to the TDM repository database. The service uses the connect string to create a connection object to the Test Data Manager repository and the PowerCenter repository or Model repository.                                                           |
| -DbSchema<br>-ds         | db_schema               | Optional. The schema name for a Microsoft SQL Server database.                                                                                                    |
| -DbTablespace<br>-db     | db_tablespace           | Required for a DB2 database only. When you configure a tablespace name, the Test Data Manager Service creates all repository tables in the same tablespace. You cannot use spaces in the tablespace name.                                                                 |
|                          |                         | The tablespace must be defined on a single node and the page size must be 32 KB. In a multipartition database, you must select this option. In a single-partition database, if you do not select this option, the installer creates the tables in the default tablespace. |
| -HttpPort                | http_port               | Required. Port number for the service.                                                                                                    |
| -HttpsPort               | https_port              | Optional. Port number to secure the connection to the Administrator tool. Set this port number if you want to configure HTTPS for a node.                                                                                                    |
| -KeystoreFile<br>-kf     | keystore_file_location] | Optional. Keystore file that contains the keys and certificates required if you use the SSL security protocol with PowerCenter.                                                                                                    |
| -KeystorePassword<br>-kp | keystore_password       | Optional. If TLS is enabled, you must specify a password.                                                                                                    |
| -SSLProtocol<br>-pt      | SSL Protocol            | Optional. Secure Sockets Layer protocol to use.<br>Editable if you enable Transport Layer Security<br>(TLS).                                                                                                    |

| Option                    | Argument                                  | Description                                                                                                    |
|---------------------------|-------------------------------------------|----------------------------------------------------------------------------------------------------|
| -jvmParams<br>-jp         | jvmParameters                             | JVM parameters to set:  The heap size allocated for Test Data Manager.  The time after which database connections are renewed if the TDM UI remains idle. Required if you have modified the database configuration settings to values less than the TDM defaults. Edit the values in TDM such that the values are less than the database values.  Include the JVM parameters in single quotes and then in double quotes. For example, 'value' and then "'value'".  The -Xms option is case sensitive. For example:  "'- Xms512m - Xmx1024m - XX:MaxPermSize=512m''  IDLE_TIME.  -DIDLE_TIME= <seconds>. Default is 300 seconds.  CONNECT_TIME=<seconds>. Default is 5000 seconds.</seconds></seconds> |
| -connPoolSize<br>-cp      | conn_pool_size                            | Optional. The maximum number of idle connection instances that a pool maintains for a database connection before the maximum idle time is met. Set this value to be more than the minimum number of idle connection instances. Default is 15.                                                                                                    |
| -jmxPort                  | jmx_port                                  | Port number for the JMX/RMI connections to TDM. Default is 6675.                                                                                                    |
| -shutdownPort             | shutdown_port                             | Port number that controls shutdown for TDM.                                                                                                    |
| -hadoopDistDir<br>-hdd    | Hadoop Distribution<br>Directory          | The Hadoop distribution directory on the Test<br>Data Manager Service node.                                                                                                    |
| -hadoopKerbSPN<br>-hks    | Hadoop Kerberos<br>Service Principal Name | Service Principal Name (SPN) of the Data Integration Service to connect to a Hadoop cluster that uses Kerberos authentication.  Not required when you run the MapR Hadoop distribution. Required for other Hadoop distributions.                                                                                                    |
| -hadoopKerbKeytab<br>-hkt | Hadoop Kerberos<br>Keytab                 | The file path to the Kerberos keytab file on the machine on which the Data Integration Service runs.  Not required when you run the MapR Hadoop distribution. Required for other Hadoop distributions.                                                                                                    |

#### CreateContents

Creates repository content for the Test Data Manager repository.

The infacmd tdm CreateContents command uses the following syntax:

```
<-DomainName|-dn> domain_name
[<-SecurityDomain|-sdn> security_domain]
<-UserName|-un> user_name
<-Password|-pd> password
<-ServiceName|-sn> service_name
[<-ResilienceTimeout|-re> timeout_period_in_seconds]
```

The following table describes infacmd tdm CreateContents options and arguments:

| Option                  | Argument        | Description                                                                                                    |
|-------------------------|-----------------|----------------------------------------------------------------------------------------------------|
| -DomainName<br>-dn      | domain_name     | Required. Name of the Informatica domain. You can set the domain name with the -dn option or the environment variable INFA_DEFAULT_DOMAIN. If you set a domain name with both methods, the -dn option takes precedence.                                                                                                    |
| -SecurityDomain<br>-sdn | security_domain | Required if the domain uses LDAP authentication. Optional if the domain uses native authentication or Kerberos authentication. Name of the security domain to which the domain user belongs. You can set a security domain with the -sdn option or the environment variable INFA_DEFAULT_SECURITY_DOMAIN. If you set a security domain name with both methods, the -sdn option takes precedence. The security domain name is case sensitive. If the domain uses native or LDAP authentication, the default is Native. If the domain uses Kerberos authentication, the default is the LDAP security domain created during installation. The name of the security domain is the same as the user realm specified during installation. |
| -UserName<br>-un        | user_name       | Required if the domain uses Native or LDAP authentication. User name to connect to the domain. You can set the user name with the -un option or the environment variable INFA_DEFAULT_DOMAIN_USER. If you set a user name with both methods, the -un option takes precedence.  Optional if the domain uses Kerberos authentication. To run the command with single sign-on, do not set the user name. If you set the user name, the command runs without single sign-on.                                                                                                    |
| -Password<br>-pd        | password        | Required if you specify the user name. Password for the user name. The password is case sensitive. You can set a password with the -pd option or the environment variable INFA_DEFAULT_DOMAIN_PASSWORD. If you set a password with both methods, the password set with the -pd option takes precedence.                                                                                                    |

| Option                    | Argument                      | Description                                                                                                    |
|---------------------------|-------------------------------|----------------------------------------------------------------------------------------------------|
| -ServiceName<br>-sn       | service_name                  | Required. The Test Data Manager Service name.                                                                                                    |
| -ResilienceTimeout<br>-re | timeout_period_in_sec<br>onds | Optional. Amount of time in seconds that infacmd attempts to establish or re-establish a connection to the domain. You can set the resilience timeout period with the -re option or the environment variable INFA_CLIENT_RESILIENCE_TIMEOUT. If you set the resilience timeout period with both methods, the -re option takes precedence. |

#### **EnableService**

Enables the Test Data Manager Service.

The infacmd tdm EnableService command uses the following syntax:

```
<-DomainName|-dn> domain_name
<-ServiceName|-sn> service_name
<-UserName|-un> user_name
<-Password|-pd> password
[<-SecurityDomain|-sdn> security_domain]
[<-ResilienceTimeout|-re> timeout_period_in_seconds]
```

The following table describes infacmd tdm EnableService options and arguments:

| Option              | Argument     | Description                                                                                                    |
|---------------------|--------------|----------------------------------------------------------------------------------------------------|
| -DomainName<br>-dn  | domain_name  | Required. Name of the Informatica domain. You can set the domain name with the -dn option or the environment variable INFA_DEFAULT_DOMAIN. If you set a domain name with both methods, the -dn option takes precedence.                                                                                 |
| -ServiceName<br>-sn | service_name | Required. Name of the service you want to run the command against. To enter a name that contains a space or other non-alphanumeric character, enclose the name in quotation marks.                                                                                                    |
| -UserName<br>-un    | user_name    | Required if the domain uses Native or LDAP authentication. User name to connect to the domain. You can set the user name with the -un option or the environment variable INFA_DEFAULT_DOMAIN_USER. If you set a user name with both methods, the -un option takes precedence.                           |
|                     |              | Optional if the domain uses Kerberos authentication. To run the command with single sign-on, do not set the user name. If you set the user name, the command runs without single sign-on.                                                                                                    |
| -Password<br>-pd    | password     | Required if you specify the user name. Password for the user name. The password is case sensitive. You can set a password with the -pd option or the environment variable INFA_DEFAULT_DOMAIN_PASSWORD. If you set a password with both methods, the password set with the -pd option takes precedence. |

| Option                    | Argument                      | Description                                                                                                    |
|---------------------------|-------------------------------|----------------------------------------------------------------------------------------------------|
| -SecurityDomain<br>-sdn   | security_domain               | Required if the domain uses LDAP authentication. Optional if the domain uses native authentication or Kerberos authentication.  Name of the security domain to which the domain user belongs. You can set a security domain with the -sdn option or the environment variable INFA_DEFAULT_SECURITY_DOMAIN. If you set a security domain name with both methods, the -sdn option takes precedence. The security domain name is case sensitive. |
|                           |                               | If the domain uses native or LDAP authentication, the default is Native. If the domain uses Kerberos authentication, the default is the LDAP security domain created during installation. The name of the security domain is the same as the user realm specified during installation.                                                                                                    |
| -ResilienceTimeout<br>-re | timeout_period_in_sec<br>onds | Optional. Amount of time in seconds that infacmd attempts to establish or re-establish a connection to the domain. If you omit this option, infacmd uses the timeout value specified in the INFA_CLIENT_RESILIENCE_TIMEOUT environment variable. If no value is specified in the environment variable, the default of 180 seconds is used.                                                                                                    |

#### DisableService

Disables the Test Data Manager Service. When you disable the Test Data Manager Service, all the service processes stop.

The infacmd tdm DisableService command uses the following syntax:

```
<-DomainName|-dn> domain_name
<-ServiceName|-sn> service_name
<-UserName|-un> user_name
<-Password|-pd> password
[<-SecurityDomain|-sdn> security_domain]
[<-ResilienceTimeout|-re> timeout_period_in_seconds]
<-DisableMode|-dm> disable_mode: COMPLETE|ABORT|STOP
```

The following table describes infacmd tdm DisableService options and arguments:

| Option              | Argument     | Description                                                                                                    |
|---------------------|--------------|----------------------------------------------------------------------------------------------------|
| -DomainName<br>-dn  | domain_name  | Required. Name of the Informatica domain. You can set the domain name with the -dn option or the environment variable INFA_DEFAULT_DOMAIN. If you set a domain name with both methods, the -dn option takes precedence. |
| -ServiceName<br>-sn | service_name | Required. Name of the service you want to run the command against. To enter a name that contains a space or other non-alphanumeric character, enclose the name in quotation marks.                                      |

| Option                    | Argument                      | Description                                                                                                    |
|---------------------------|-------------------------------|----------------------------------------------------------------------------------------------------|
| -UserName<br>-un          | user_name                     | Required if the domain uses Native or LDAP authentication. User name to connect to the domain. You can set the user name with the -un option or the environment variable INFA_DEFAULT_DOMAIN_USER. If you set a user name with both methods, the -un option takes precedence.  Optional if the domain uses Kerberos authentication. To run the command with single sign-on, do not set the user name. If you set the user name, the command runs without single sign-on.                                                                                                    |
| -Password<br>-pd          | password                      | Required if you specify the user name. Password for the user name. The password is case sensitive. You can set a password with the -pd option or the environment variable INFA_DEFAULT_DOMAIN_PASSWORD. If you set a password with both methods, the password set with the -pd option takes precedence.                                                                                                    |
| -SecurityDomain<br>-sdn   | security_domain               | Required if the domain uses LDAP authentication. Optional if the domain uses native authentication or Kerberos authentication.  Name of the security domain to which the domain user belongs. You can set a security domain with the -sdn option or the environment variable INFA_DEFAULT_SECURITY_DOMAIN. If you set a security domain name with both methods, the -sdn option takes precedence. The security domain name is case sensitive. If the domain uses native or LDAP authentication, the default is Native. If the domain uses Kerberos authentication, the default is the LDAP security domain created during installation. The name of the security domain is the same as the user realm specified during installation. |
| -ResilienceTimeout<br>-re | timeout_period_in_se<br>conds | Optional. Amount of time in seconds that infacmd attempts to establish or re-establish a connection to the domain. If you omit this option, infacmd uses the timeout value specified in the INFA_CLIENT_RESILIENCE_TIMEOUT environment variable. If no value is specified in the environment variable, the default of 180 seconds is used.                                                                                                    |
| -DisableMode<br>-dm       | disable_mode                  | Required. Defines how the service is disabled: - Complete. Disables the service after all service processes stop Abort. Stops all processes immediately, and then disables the service Stop. Stops all running workflows, and then disables the service.                                                                                                    |

#### removeService

Removes the Test Data Manager Service from the domain. Before you remove a service, you must disable it.

The infacmd tdm removeService command uses the following syntax:

```
removeService
<-DomainName|-dn> domain_name
<-UserName|-un> user_name
<-Password|-pd> password
[<-SecurityDomain|-sdn> security_domain]
[<-ResilienceTimeout|-re> timeout_period_in_seconds]
```

The following table describes infacmd tdm removeService options and arguments:

| Option                    | Argument                      | Description                                                                                                    |
|---------------------------|-------------------------------|----------------------------------------------------------------------------------------------------|
| -DomainName<br>-dn        | domain_name                   | Required. Name of the Informatica domain. You can set the domain name with the -dn option or the environment variable INFA_DEFAULT_DOMAIN. If you set a domain name with both methods, the -dn option takes precedence.                                                                                                    |
| -UserName<br>-un          | user_name                     | Required if the domain uses Native or LDAP authentication. User name to connect to the domain. You can set the user name with the -un option or the environment variable INFA_DEFAULT_DOMAIN_USER. If you set a user name with both methods, the -un option takes precedence.  Optional if the domain uses Kerberos authentication. To run the command with single sign-on, do not set the user name. If you set the user name, the command runs without single sign-on.                                                                                                    |
| -Password<br>-pd          | password                      | Required if you specify the user name. Password for the user name. The password is case sensitive. You can set a password with the -pd option or the environment variable INFA_DEFAULT_DOMAIN_PASSWORD. If you set a password with both methods, the password set with the -pd option takes precedence.                                                                                                    |
| -SecurityDomain<br>-sdn   | security_domain               | Required if the domain uses LDAP authentication. Optional if the domain uses native authentication or Kerberos authentication.  Name of the security domain to which the domain user belongs. You can set a security domain with the -sdn option or the environment variable INFA_DEFAULT_SECURITY_DOMAIN. If you set a security domain name with both methods, the -sdn option takes precedence. The security domain name is case sensitive. If the domain uses native or LDAP authentication, the default is Native. If the domain uses Kerberos authentication, the default is the LDAP security domain created during installation. The name of the security domain is the same as the user realm specified during installation. |
| -ResilienceTimeout<br>-re | timeout_period_in_sec<br>onds | Optional. Amount of time in seconds that infacmd attempts to establish or reestablish a connection to the domain. If you omit this option, infacmd uses the timeout value specified in the INFA_CLIENT_RESILIENCE_TIMEOUT environment variable. If no value is specified in the environment variable, the default of 180 seconds is used.                                                                                                    |
| -ServiceName<br>-sn       | service_name                  | Required. Name of service you want to remove. To enter a name that contains a space or other non-alphanumeric character, enclose the name in quotation marks.                                                                                                    |

### infacmd tdw Command Reference

The *infacmd* tdw program administers the Test Data Warehouse Service.

You can create the service and add content to the service with the *infacmd* tdw program.

#### CreateService

Creates a Test Data Warehouse Service in a domain.

The infacmd tdw CreateService command uses the following syntax:

```
CreateService
<-DomainName|-dn> Domain Name
<-ServiceName|-sn> Service Name
[<-ServiceDesc|-sd> Service Description]
[<-UserName|-un> Username]
[<-Password|-pd> Password]
[<-SecurityDomain|-sdn> Security Domain]
[<-ResilienceTimeout|-re> Timeout Period in seconds]
<-NodeName|-nn> Node Name
<-LicenseName|-ln> License Name
<-RepoName|-rn> Repository Name
<-RepoDBType|-rdt> Repository Database Type (ORACLE, DB2, SQLSERVER)
<-RepoDBUsername|-rdu> Repository Database User
<-RepoDBPassword|-rdp> Repository Database Password
<-RepoDBUrl|-rdl> Repository Database Url
[<-RepoDbSchema|-rds> Repository Database Schema (used for SQL Server only)]
[<-RepoDbTablespace|-rdts> Repository Database Tablespace (used for DB2 only)]
<-TDWName| -tdwn> Test Data Warehouse Name
[<-TDWDescription| -tdwdesc> Test Data Warehouse Description]
<-TDWConnType|-tdwct> Test Data Warehouse Connection Type (ORACLE/ODBC)
<-TDWConnName|-tdwcn> Test Data Warehouse Connection Name
[<-TDWConnDBType|-tdwcdbt> Test Data Warehouse Connection Database Type (POSTGRESQL)]
[<-TDWJDBCConnName|-tdwjdbccn> Test Data Warehouse JDBC Connection Name]
<-TDWStagingSchema|-tdwstsc> Test Data Warehouse Staging Schema Name
[<-HttpPort> httpPort]
[<-HttpsPort> httpsPort]
[<-KeystoreFile|-kf> Keystore File Location]
[<-KeystorePassword|-kp> Keystore Password]
[<-SSLProtocol|-sp> SSL Protocol]
[<-jvmParams|-jp> JVM Parameters]
```

The following table describes infacmd tdw CreateService options and arguments:

| Option              | Argument            | Description                                                                                                    |
|---------------------|---------------------|----------------------------------------------------------------------------------------------------|
| -DomainName<br>-dn  | Domain Name         | Required. Name of the Informatica domain. You can set the domain name with the -dn option or the environment variable INFA_DEFAULT_DOMAIN. If you set a domain name with both methods, the -dn option takes precedence.                                                                                                    |
| -ServiceName<br>-sn | Service Name        | Required. Name of the Test Data Warehouse Service.  The name is not case sensitive and must be unique within the domain. The characters must be compatible with the code page of the associated repository. The name cannot exceed 230 characters, have leading or trailing spaces, or contain carriage returns, tabs, or the following characters:  / * ? < > "                                                                                                    |
| -ServiceDesc<br>-sd | Service Description | Description of the service. The description cannot exceed 765 characters.                                                                                                    |
| -UserName<br>-un    | Username            | Required if the domain uses Native or LDAP authentication. User name to connect to the domain. You can set the user name with the -un option or the environment variable INFA_DEFAULT_DOMAIN_USER. If you set a user name with both methods, the -un option takes precedence.  Optional if the domain uses Kerberos authentication. To run the command with single sign-on, do not set the user name. If you set the user name, the command runs without single sign-on. |
| -Password<br>-pd    | Password            | Required if you specify the user name.  Password for the user name. The password is case sensitive. You can set a password with the -pd option or the environment variable INFA_DEFAULT_DOMAIN_PASSWORD. If you set a password with both methods, the password set with the -pd option takes precedence.                                                                                                    |

| Option                    | Argument                     | Description                                                                                                    |
|---------------------------|------------------------------|----------------------------------------------------------------------------------------------------|
| -SecurityDomain<br>-sdn   | Security Domain              | Required if the domain uses LDAP authentication. Optional if the domain uses native authentication or Kerberos authentication. Name of the security domain to which the domain user belongs. You can set a security domain with the -sdn option or the environment variable INFA_DEFAULT_SECURITY_DOMAIN. If you set a security domain name with both methods, the -sdn option takes precedence. The security domain name is case sensitive. If the domain uses native or LDAP authentication, the default is Native. If the domain uses Kerberos authentication, the default is the LDAP security domain created during installation. The name of the security domain is the same as the user realm specified during installation. |
| -ResilienceTimeout<br>-re | Timeout Period in seconds    | Optional. Amount of time in seconds that infacmd attempts to establish or re-establish a connection to the domain. You can set the resilience timeout period with the -re option or the environment variable INFA_CLIENT_RESILIENCE_TIMEOUT. If you set a the resilience timeout period with both methods, the -re option takes precedence. Default is 180 seconds.                                                                                                    |
| -NodeName<br>-nn          | Node Name                    | Required. Name of the node where the service will run.                                                                                                    |
| -LicenseName<br>-In       | License Name                 | Required. Name of the license. The name is not case sensitive and must be unique within the domain. The name cannot exceed 79 characters, have leading or trailing spaces, or contain carriage returns, tabs, or the following characters:  / *? < > "                                                                                                    |
| -RepoName<br>-rn          | Repository Name              | Required. Name of the test data warehouse repository.                                                                                                    |
| -RepoDBType<br>-rdt       | Database Type                | Required. Type of database for the test data warehouse repository. Values are Oracle, SQL Server, or DB2.                                                                                                    |
| -RepoDBUsername<br>-rdu   | Repository Database User     | Required. Account for the repository database.<br>Use the database client to set up this account.                                                                                                    |
| -RepoDBPassword<br>-rdp   | Repository Database Password | Required. Repository database password for the database user.                                                                                                    |

| Option                      | Argument                                                        | Description                                                                                                    |
|-----------------------------|-----------------------------------------------------------------|----------------------------------------------------------------------------------------------------|
| -RepoDBUrl<br>-rdl          | Repository Database Url                                         | Required. JDBC connect string to the database for the test data warehouse repository. Use one of the following syntaxes:  Oracle:  jdbc:informatica:oracle: // <machine< td=""></machine<>                                                                              |
|                             |                                                                 | name>: <port number="">;ServiceName= <dbname>; MaxPooledStatements=20; CatalogOptions=0; EnableServerResultCache=true</dbname></port>                                                                                                    |
|                             |                                                                 | <pre>DB2:     jdbc:informatica:db2: //<host name="">:<port number="">;     DatabaseName=<dbname>;     BatchPerformanceWorkaround=true;Dyn     amicSections=1000</dbname></port></host></pre>                                                                            |
|                             |                                                                 | <pre>SQLServer: jdbc:informatica:sqlserver: //<host name="">:<port number="">; DatabaseName=<database name="">; SnapshotSerializable=true</database></port></host></pre>                                                                                                |
| -RepoDbSchema<br>-rds       | Repository Database Schema                                      | Optional. The schema name for a Microsoft SQL Server database.                                                                                                    |
| -RepoDbTablespace<br>-rdts  | Repository Database<br>Tablespace                               | Required for a DB2 database only. When you configure a tablespace name, the Test Data Warehouse Service creates all repository tables in the same tablespace. You cannot use spaces in the tablespace name.                                                             |
|                             |                                                                 | The tablespace must be defined on a single node and the page size must be 32 KB. In a multipartition database, you must select this option. In a single-partition database, if you do not select this option, the command creates the tables in the default tablespace. |
| -TDWName<br>-tdwn           | Test Data Warehouse Name                                        | Required. Name of the test data warehouse.                                                                                                    |
| -TDWDescription<br>-tdwdesc | Test Data Warehouse<br>Description                              | Description of the test data warehouse. The description cannot exceed 765 characters.                                                                                                    |
| TDWConnType<br>-tdwct       | Test Data Warehouse<br>Connection Type (ORACLE/<br>ODBC)        | Required. Type of database connection for the test data warehouse.                                                                                                    |
| TDWConnName<br>-tdwcn       | Test Data Warehouse<br>Connection Name                          | Required. The database connection to use as the test data warehouse.                                                                                                    |
| TDWConnDBType<br>tdwcdbt    | Test Data Warehouse<br>Connection Database Type<br>(POSTGRESQL) | Required if you choose ODBC connection type. The type of database to use as the test data warehouse connection.                                                                                                    |

| Option                       | Argument                                    | Description                                                                                                    |
|------------------------------|---------------------------------------------|----------------------------------------------------------------------------------------------------|
| TDWJDBCConnName<br>tdwjdbccn | Test Data Warehouse JDBC<br>Connection Name | Required if you choose ODBC connection type. The connection that the ODBC test data warehouse uses for the JDBC connection string.                                                                                                    |
| TDWStagingSchema<br>tdwstsc  | Test Data Warehouse Staging<br>Schema Name  | The schema to use for creation of staging tables when required for jobs that you run from the self-service portal. The test data warehouse connection must have access to the schema.                                                                                                    |
| -HttpPort                    | HttpPort                                    | Required. Port number for the service.                                                                                                    |
| -HttpsPort                   | HttpsPort                                   | Optional. Port number to secure the connection to the Administrator tool. Set this port number if you want to configure HTTPS for a node.                                                                                                    |
| -KeystoreFile<br>-kf         | Keystore File Location                      | Optional. Keystore file that contains the keys and certificates required if you use the SSL security protocol with PowerCenter.                                                                                                    |
| -KeystorePassword<br>-kp     | Keystore Password                           | Optional. If TLS is enabled, you must specify a password.                                                                                                    |
| -SSLProtocol<br>-sp          | SSL Protocol                                | Optional. Secure Sockets Layer protocol to use. Editable if you enable Transport Layer Security (TLS).                                                                                                    |
| -jvmParams<br>-jp            | JVM Parameters                              | JVM parameters to set:  - The heap size allocated for the test data warehouse.  - The time after which database connections are renewed if the TDM UI remains idle. Required if you have modified the database configuration settings to values less than the TDM defaults. Edit the values in TDM such that the values are less than the database values.  Include the JVM parameters in single quotes and then in double quotes. For example, 'value' and then "'value'".  The -Xms option is case sensitive. For example:  "'- Xms256m - Xmx512m - XX:MaxPermSize=256m'"  - IDLE_TIME.  -DIDLE_TIME= <seconds>. Default is 300 seconds.  - CONNECT_TIME.</seconds> |
|                              |                                             | seconds CONNECT_TIMEDCONNECT_TIME= <seconds>. Default is 5000 seconds.</seconds>                                                                                                    |

#### CreateService Example

The following sample command creates a Test Data Warehouse Service with the name tdw1:

```
infacmd tdw createService -dn Domain -sn tdw1 -un Administrator -pd Administrator -nn
node01 -ln TDM_ALL -rn repo1 -rdt SQLSERVER -rdu test -rdp test -rdl
"jdbc:informatica:sqlserver://ExampleHost:
1433;SelectMethod=cursor;databaseName=tdw_cmd_db" -tdwn TDW1 -tdwct ORACLE -tdwcn
OrclCOnn -httpport 7705
```

#### CreateContents

Creates repository content for the test data warehouse repository.

The infacmd tdw CreateContents command uses the following syntax:

```
<-DomainName|-dn> Domain Name
[<-SecurityDomain|-sdn> Security Domain]
<-UserName|-un> Username
<-Password|-pd> Password
<-ServiceName|-sn> Service Name
[<-ResilienceTimeout|-re> Timeout Period in seconds]
```

The following table describes infacmd tdw CreateContents options and arguments:

| Option                  | Argument        | Description                                                                                                    |
|-------------------------|-----------------|----------------------------------------------------------------------------------------------------|
| -DomainName<br>-dn      | Domain Name     | Required. Name of the Informatica domain. You can set the domain name with the -dn option or the environment variable INFA_DEFAULT_DOMAIN. If you set a domain name with both methods, the -dn option takes precedence.                                                                                                    |
| -SecurityDomain<br>-sdn | Security Domain | Required if the domain uses LDAP authentication. Optional if the domain uses native authentication or Kerberos authentication. Name of the security domain to which the domain user belongs. You can set a security domain with the -sdn option or the environment variable INFA_DEFAULT_SECURITY_DOMAIN. If you set a security domain name with both methods, the -sdn option takes precedence. The security domain name is case sensitive. If the domain uses native or LDAP authentication, the default is Native. If the domain uses Kerberos authentication, the default is the LDAP security domain created during installation. The name of the security domain is the same as the user realm specified during installation. |

| Option                    | Argument                  | Description                                                                                                    |
|---------------------------|---------------------------|----------------------------------------------------------------------------------------------------|
| -UserName<br>-un          | Username                  | Required if the domain uses Native or LDAP authentication. User name to connect to the domain. You can set the user name with the -un option or the environment variable INFA_DEFAULT_DOMAIN_USER. If you set a user name with both methods, the -un option takes precedence.                                                             |
|                           |                           | Optional if the domain uses Kerberos authentication. To run the command with single sign-on, do not set the user name. If you set the user name, the command runs without single sign-on.                                                                                                    |
| -Password<br>-pd          | Password                  | Required if you specify the user name. Password for the user name. The password is case sensitive. You can set a password with the -pd option or the environment variable INFA_DEFAULT_DOMAIN_PASSWORD. If you set a password with both methods, the password set with the -pd option takes precedence.                                   |
| -ServiceName<br>-sn       | Service Name              | Required. The Test Data Warehouse Service name.                                                                                                    |
| -ResilienceTimeout<br>-re | Timeout Period in seconds | Optional. Amount of time in seconds that infacmd attempts to establish or re-establish a connection to the domain. You can set the resilience timeout period with the -re option or the environment variable INFA_CLIENT_RESILIENCE_TIMEOUT. If you set the resilience timeout period with both methods, the -re option takes precedence. |

#### CreateContents Example

The following sample command creates the content for a Test Data Warehouse Service with the name tdw1:

infacmd tdw createContents -dn Domain -sn tdwl-un Administrator -pd Administrator

## infacmd isp Commands for the Test Data Warehouse Service

The *infacmd* isp program administers the Informatica domain. You can enable, disable, and delete the Test Data Warehouse services with *infacmd* isp commands.

To enable the service, disable the service, and delete the service, use the infacmd isp commands.

#### **EnableService**

Enables the application service corresponding to the service name.

Enables the Test Data Warehouse Service and any application service type, including system services. You can also enable Informatica Administrator.

#### The infacmd isp EnableService command uses the following syntax:

```
EnableService
<-DomainName|-dn> domain_name
<-UserName|-un> user_name
<-Password|-pd> password
[<-SecurityDomain|-sdn> security_domain]
[<-Gateway|-hp> gateway_host1:port gateway_host2:port...]
[<-ResilienceTimeout|-re> timeout_period_in_seconds]
<-ServiceName|-sn> service_name
```

The following table describes infacmd isp EnableService options and arguments:

| Option                  | Argument                                 | Description                                                                                                    |
|-------------------------|------------------------------------------|----------------------------------------------------------------------------------------------------|
| -DomainName<br>-dn      | domain_name                              | Required. Name of the Informatica domain. You can set the domain name with the -dn option or the environment variable INFA_DEFAULT_DOMAIN. If you set a domain name with both methods, the -dn option takes precedence.                                                                                                    |
| -UserName<br>-un        | user_name                                | Required if the domain uses Native or LDAP authentication. User name to connect to the domain. You can set the user name with the -un option or the environment variable INFA_DEFAULT_DOMAIN_USER. If you set a user name with both methods, the -un option takes precedence.  Optional if the domain uses Kerberos authentication. To run the command with single sign-on, do not set the user name. If you set the user name, the command runs without single sign-on. |
| -Password<br>-pd        | password                                 | Required if you specify the user name. Password for the user name. The password is case sensitive. You can set a password with the -pd option or the environment variable INFA_DEFAULT_DOMAIN_PASSWORD. If you set a password with both methods, the password set with the -pd option takes precedence.                                                                                                    |
| -SecurityDomain<br>-sdn | security_domain                          | Required if the domain uses LDAP authentication. Optional if the domain uses native authentication or Kerberos authentication. Name of the security domain to which the domain user belongs. You can set a security domain with the -sdn option or the environment variable INFA_DEFAULT_SECURITY_DOMAIN. If you set a security domain name with both methods, the -sdn option takes precedence. The security domain name is case sensitive.                             |
|                         |                                          | If the domain uses native or LDAP authentication, the default is Native. If the domain uses Kerberos authentication, the default is the LDAP security domain created during installation. The name of the security domain is the same as the user realm specified during installation.                                                                                                    |
| -Gateway<br>-hp         | gateway_host1:port<br>gateway_host2:port | Required if the gateway connectivity information in the domains.infa file is out of date. The host names and port numbers for the gateway nodes in the domain.                                                                                                    |

| Option                    | Argument                      | Description                                                                                                    |
|---------------------------|-------------------------------|----------------------------------------------------------------------------------------------------|
| -ResilienceTimeout<br>-re | timeout_period_in_sec<br>onds | Optional. Amount of time in seconds that infacmd attempts to establish or re-establish a connection to the domain. If you omit this option, infacmd uses the timeout value specified in the INFA_CLIENT_RESILIENCE_TIMEOUT environment variable. If no value is specified in the environment variable, the default of 180 seconds is used. |
| -ServiceName<br>-sn       | service_name                  | Required. Name of the service you want to enable. To enter a name that contains a space or other non-alphanumeric character, enclose the name in quotation marks.                                                                                                    |

#### **EnableService Example**

The following sample command enables a Test Data Warehouse Service with the name tdw1:

infacmd isp enableService -dn Domain -un Administrator -pd Administrator -sn tdw1

#### DisableService

Disables the application service corresponding to the service name. When you disable a service, all service processes stop.

Disables the Test Data Warehouse Service and any application service type, including system services. The infacmd isp DisableService command uses the following syntax:

```
DisableService
<-DomainName|-dn> domain_name
<-UserName|-un> user_name
<-Password|-pd> password
[<-SecurityDomain|-sdn> security_domain]
[<-Gateway|-hp> gateway_host1:port gateway_host2:port...]
[<-ResilienceTimeout|-re> timeout_period_in_seconds]
<-ServiceName|-sn> service_name
<-Mode|-mo> disable_mode
```

The following table describes infacmd isp DisableService options and arguments:

| Option             | Argument    | Description                                                                                                    |
|--------------------|-------------|----------------------------------------------------------------------------------------------------|
| -DomainName<br>-dn | domain_name | Required. Name of the Informatica domain. You can set the domain name with the -dn option or the environment variable INFA_DEFAULT_DOMAIN. If you set a domain name with both methods, the -dn option takes precedence.      |
| -UserName<br>-un   | user_name   | Required. User name to connect to the domain. You can set the user name with the -un option or the environment variable INFA_DEFAULT_DOMAIN_USER. If you set a user name with both methods, the -un option takes precedence. |

| Option                    | Argument                                 | Description                                                                                                    |
|---------------------------|------------------------------------------|----------------------------------------------------------------------------------------------------|
| -Password<br>-pd          | password                                 | Required if you specify the user name. Password for the user name. The password is case sensitive. You can set a password with the -pd option or the environment variable INFA_DEFAULT_DOMAIN_PASSWORD. If you set a password with both methods, the password set with the -pd option takes precedence.                                                                                                    |
| -SecurityDomain<br>-sdn   | security_domain                          | Required if the domain uses LDAP authentication. Optional if the domain uses native authentication or Kerberos authentication.  Name of the security domain to which the domain user belongs. You can set a security domain with the -sdn option or the environment variable INFA_DEFAULT_SECURITY_DOMAIN. If you set a security domain name with both methods, the -sdn option takes precedence. The security domain name is case sensitive.  If the domain uses native or LDAP authentication, the default is Native. If the domain uses Kerberos authentication, the default is the LDAP security domain created during installation. The name of the security domain is the same as the user realm specified during installation. |
| -Gateway<br>-hp           | gateway_host1:port<br>gateway_host2:port | Required if the gateway connectivity information in the domains.infa file is out of date. The host names and port numbers for the gateway nodes in the domain.                                                                                                    |
| -ResilienceTimeout<br>-re | timeout_period_in_se<br>conds            | Optional. Amount of time in seconds that infacmd attempts to establish or re-establish a connection to the domain. If you omit this option, infacmd uses the timeout value specified in the INFA_CLIENT_RESILIENCE_TIMEOUT environment variable. If no value is specified in the environment variable, the default of 180 seconds is used.                                                                                                    |
| -ServiceName<br>-sn       | service_name                             | Required. Name of the service you want to disable. To enter a name that contains a space or other non-alphanumeric character, enclose the name in quotation marks.                                                                                                    |
| -Mode                     | disable_mode                             | Required. Defines how the service is disabled:                                                                                                    |
| -mo                       |                                          | <ul> <li>Complete. Disables the service after all service processes stop.</li> <li>Stop. Stops all running jobs and then disables the service.</li> </ul>                                                                                                    |
|                           |                                          | - Abort. Stops all processes immediately, and then disables the service.                                                                                                    |

#### DisableService Example

The following sample command disables a Test Data Warehouse Service with the name tdw1:

 $\hbox{infacmd isp disableService -dn Domain -un Administrator -pd Administrator -sn tdwl -Mode ABORT } \\$ 

#### RemoveService

Removes the Test Data Warehouse Service and other application services from the domain. Before you remove a service, you must disable it.

The infacmd isp RemoveService command uses the following syntax:

RemoveService

```
<-DomainName|-dn> domain_name
<-UserName|-un> user_name
<-Password|-pd> password
[<-SecurityDomain|-sdn> security_domain]
[<-Gateway|-hp> gateway_host1:port gateway_host2:port...]
[<-ResilienceTimeout|-re> timeout_period_in_seconds]
<-ServiceName|-sn> service_name
```

The following table describes infacmd isp RemoveService options and arguments:

| Option                  | Argument                                 | Description                                                                                                    |
|-------------------------|------------------------------------------|----------------------------------------------------------------------------------------------------|
| -DomainName<br>-dn      | domain_name                              | Required. Name of the Informatica domain. You can set the domain name with the -dn option or the environment variable INFA_DEFAULT_DOMAIN. If you set a domain name with both methods, the -dn option takes precedence.                                                                                                    |
| -UserName<br>-un        | user_name                                | Required if the domain uses Native or LDAP authentication. User name to connect to the domain. You can set the user name with the -un option or the environment variable INFA_DEFAULT_DOMAIN_USER. If you set a user name with both methods, the -un option takes precedence.  Optional if the domain uses Kerberos authentication. To run the command with single sign-on, do not set the user name. If you set the user name, the command runs without single sign-on.                                                                                                    |
| -Password<br>-pd        | password                                 | Required if you specify the user name. Password for the user name. The password is case sensitive. You can set a password with the -pd option or the environment variable INFA_DEFAULT_DOMAIN_PASSWORD. If you set a password with both methods, the password set with the -pd option takes precedence.                                                                                                    |
| -SecurityDomain<br>-sdn | security_domain                          | Required if the domain uses LDAP authentication. Optional if the domain uses native authentication or Kerberos authentication. Name of the security domain to which the domain user belongs. You can set a security domain with the -sdn option or the environment variable INFA_DEFAULT_SECURITY_DOMAIN. If you set a security domain name with both methods, the -sdn option takes precedence. The security domain name is case sensitive. If the domain uses native or LDAP authentication, the default is Native. If the domain uses Kerberos authentication, the default is the LDAP security domain created during installation. The name of the security domain is the same as the user realm specified during installation. |
| -Gateway<br>-hp         | gateway_host1:port<br>gateway_host2:port | Required if the gateway connectivity information in the domains.infa file is out of date. The host names and port numbers for the gateway nodes in the domain.                                                                                                    |

| Option                    | Argument                      | Description                                                                                                    |
|---------------------------|-------------------------------|----------------------------------------------------------------------------------------------------|
| -ResilienceTimeout<br>-re | timeout_period_in_sec<br>onds | Optional. Amount of time in seconds that infacmd attempts to establish or reestablish a connection to the domain. If you omit this option, infacmd uses the timeout value specified in the INFA_CLIENT_RESILIENCE_TIMEOUT environment variable. If no value is specified in the environment variable, the default of 180 seconds is used. |
| -ServiceName<br>-sn       | service_name                  | Required. Name of service you want to remove. To enter a name that contains a space or other non-alphanumeric character, enclose the name in quotation marks.                                                                                                    |

#### RemoveService Example

The following sample command deletes a Test Data Warehouse Service with the name *tdw1*:

 $\verb|infacmd| isp removeService -dn Domain -un Administrator -pd Administrator -sn tdw1|\\$ 

## INDEX

| A                                                                                                    | services, removing 51                                                                                                    |
|----------------------------------------------------------------------------------------------------|----------------------------------------------------------------------------------------------------|
| application services  Test Data Manager Service <u>19</u> Test Data Warehouse Service 15                                                                                                    | infacmd tdw  creating Test Data Warehouse Service Content in a domain 58  creating Test Data Warehouse Service in a domain 53                                                                                                    |
| applications services enabling 49                                                                                                    | Informatica Administrator logging in 24 Informatica services                                                                                                    |
| С                                                                                                    | starting and stopping on UNIX <u>38</u> installation requirements keystore file 13                                                                                                    |
| CreateContent (infacmd tdm) 48 CreateContent (infacmd tdw) 58 CreateService (infacmd tdm) 41                                                                                                    | TDM repository database <u>19</u>                                                                                                    |
| CreateService (infacmd tdm) <u>41</u><br>CreateService (infacmd tdw) <u>53</u>                                                                                                    | K                                                                                                    |
| D                                                                                                    | keystore file installation requirements <u>13</u>                                                                                                    |
| database clients IBM DB2 client application enabler 21                                                                                                    | М                                                                                                    |
| Microsoft SQL Server native clients 21 Oracle clients 21 PostgreSQL client 21 database preparations                                                                                                    | Microsoft SQL Server database requirements TDM repository <u>17</u> , <u>20</u>                                                                                                    |
| repositories <u>14</u> database user accounts quidelines for setup 15                                                                                                    | 0                                                                                                    |
| repository 15 DisableService (infacmd isp) 61 DisableService (infacmd tdm) 50                                                                                                    | Oracle database requirements  TDM repository <u>19</u> test data warehouse <u>18</u> test data warehouse repository <u>17</u>                                                                                                    |
| ,                                                                                                    | D                                                                                                    |
| E                                                                                                    | R                                                                                                    |
| EnableService (infacmd isp) <u>59</u><br>EnableService (infacmd tdm) <u>49</u>                                                                                                    | RemoveService (infacmd isp) test data warehouse service 62 removeService (infacmd tdm) description 51                                                                                                    |
| H<br>HTTPS                                                                                                    | repositories installing database clients <u>21</u> preparing databases <u>14</u>                                                                                                    |
| installation requirements 13                                                                                                    | _                                                                                                    |
| ı                                                                                                    | Т                                                                                                    |
| infacmd isp disabling test data warehouse service <u>61</u> enabling test data warehouse service <u>59</u> infacmd tdm creating Test Data Manager Service Content in a domain <u>48</u> creating Test Data Manager Service in a domain 41 | TDM repository configuring native connectivity <u>21</u> Microsoft SQL Server database requirements <u>17</u> , <u>20</u> Oracle database requirements <u>19</u> TDM repository database installation requirements <u>19</u> TDM service |
| disabling the Test Data Manager Service 50 enabling the Test Data Manager Service 49                                                                                                    | disabling <u>50</u>                                                                                                    |

```
Test Data Manager Service
creating 28
creating in a domain 41, 48
removing using infacmd tdm 51
test data warehouse
Oracle database requirements 18
test data warehouse repository
Microsoft SQL Server database requirements 17, 20
Oracle database requirements 17
test data warehouse service
disabling 61
enabling 59
```

test data warehouse service (continued) removing using infacmd isp <u>62</u>
Test Data Warehouse Service creating in a domain <u>53</u>, <u>58</u>

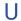

UNIX

starting and stopping Informatica services  $\underline{\textbf{38}}$